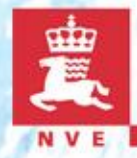

### **GIS benyttet i analyser / Lavvannsprosjektet / småkraft**

### Astrid Voksø, NVE

# **GIS analyser I NVE – eksempler**

- Beregne feltparametre for målestasjoner
- Lavvannskart for Norge
- Beregne vannkraftpotensialet for små kraftverk i Norge

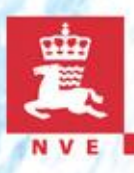

### **Beregne feltparametre**

### **Automatisk beregnet allerede med ArcInfo**

- Hypsografisk kurve DTEM 25\*25 m
- Arealfordeling arealdekkeflate fra N50 konvertert til GRID 25\*25 meter.
	- Snaufjell alt over tregrensen

### **Nyutviklet metode -> manuelt til automatisk**

- Effektiv sjøprosent
- Felt- og elvegradienter

## **Low flow index map for Norway**

- **Background** 
	- Calculate the common low flow,  $Q_{\text{eff}}$ 
		- Required information in
			- Decision-making concerning small hydro power plants
			- Water supply a.s.o
	- Low flow index is different discharges indicating how low discharge can be at a certain point

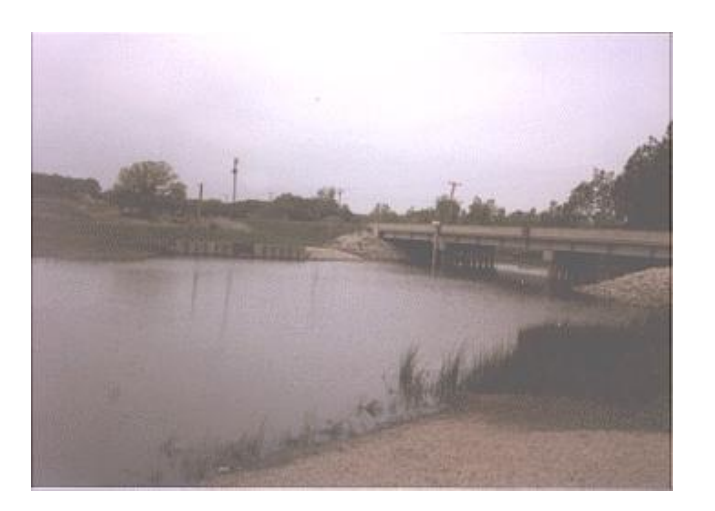

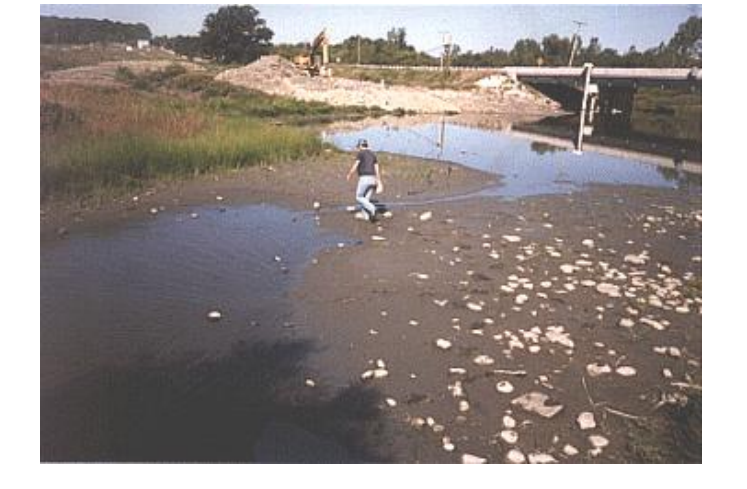

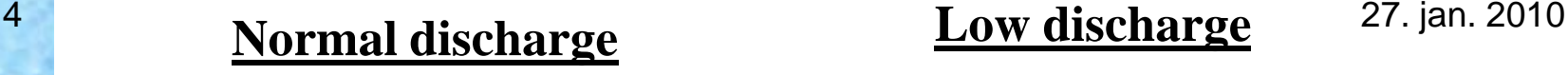

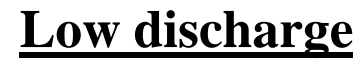

### **Low flow index map for Norway**

- Finding regression equations for homogenous regions in Norway at ungauged sites
- Establish a relationship between the common low flow and some catchment characteristics
	- Engeland et al. 2006
- GIS analyses defined for all the parameters using national datasets prepared or developed at NVE
- User interaction through a web-application towards a GIS server

### **Two main issues and a user interface**

- From a random point on all rivers in Norway, generate a watershed with high accuracy catchment boundaries
	- The method for creating watersheds are standard in our GIS system (ArcGIS), but the result is depend on dataset used
- Calculate all input parameters to the regression model automatically using ArcGIS with Spatial Analyst as extension
	- A number of parameters had already an analyse design and automated
	- Develop dataset and analyses to be automated for the rest of the parameters
- User interface
	- The system should work on web using ArcGIS server

### **Calculate watershed from a point**

- **Require a flow accumulation grid derived in A** model with high resolution and quality
	- DTEM 25, adapt to hydrology  $\rightarrow$  Hydrological digital elevation
	- Topo2raster input parameters
		- Elevation points from DTEM25
		- Lake with elevation
		- River network correct direction on lines
	- Create flow direction grid and flow accumulation grid
		- River network burned 30 meter into Hydro DTEM in advance
- Process is time-consuming because
	- River network correctness is crucial
	- Quality control is essential

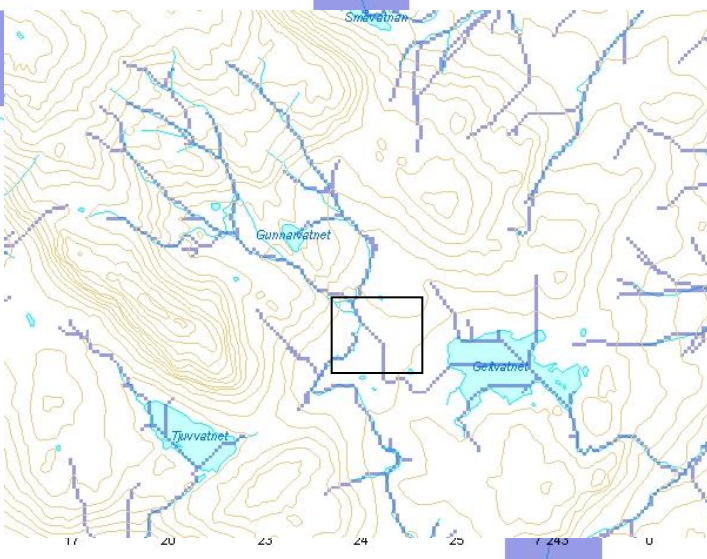

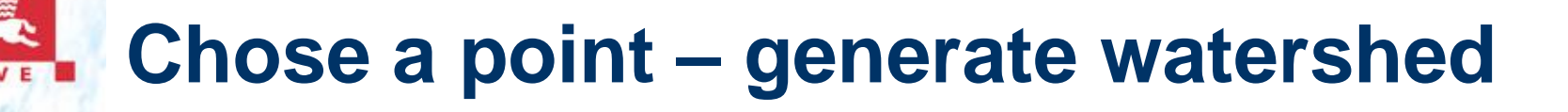

- **Standard ArcGIS functionality** 
	- Spatial Analyst Tools Hydrology
		- Uses 2 GRID: Flow Direction and Flow Accumulation

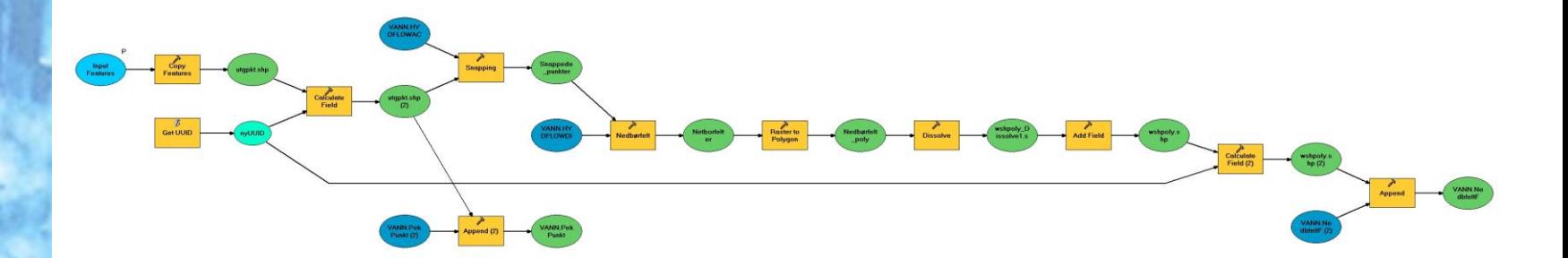

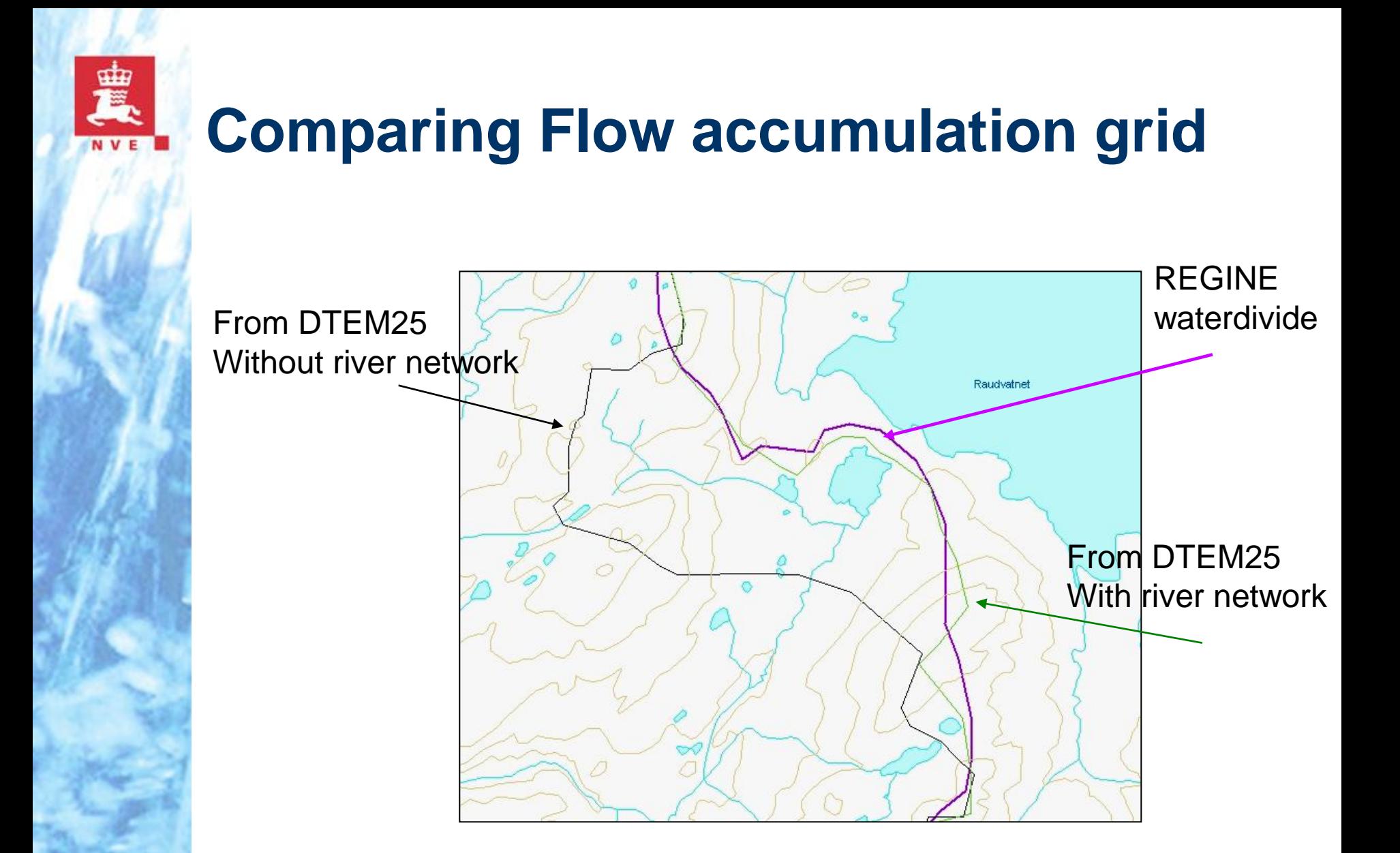

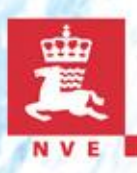

### **Chose a point – generate watershed**

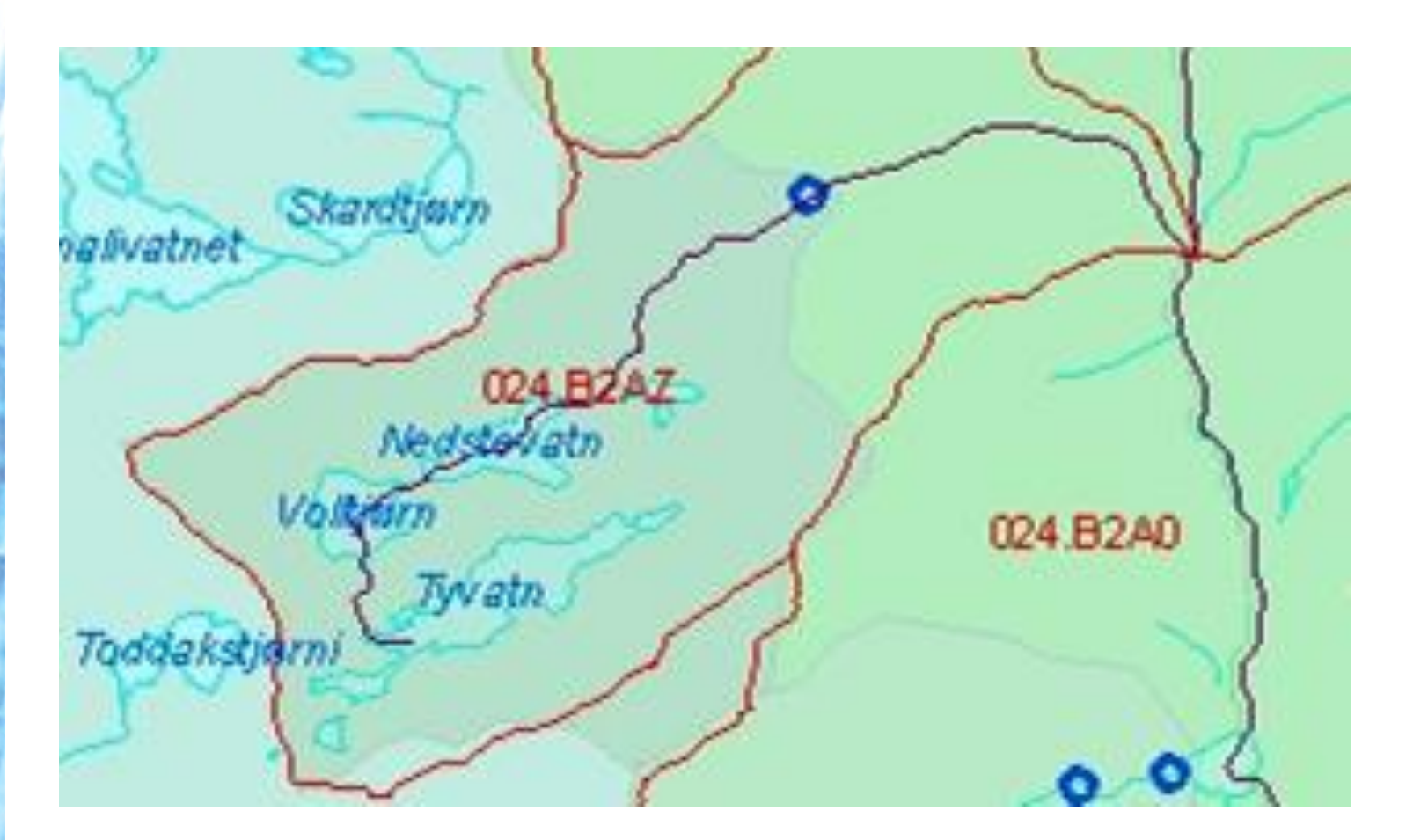

### **National datasets**

- Required datasets developed at NVE
	- $\blacksquare$  REGINE watershed archive 20.000 units
	- **Lake database all lakes > 2500 m<sup>2</sup> identified**
	- River network
		- Centre line of rivers and lakes connected to rivers in nodes. Lines have direction towards outlet in sea
	- **Runoff map GRID pixel size 1 x1 km<sup>2</sup>, each cell** value is mean runoff from *1961-90 i mm. year*

### **The catchment characteristics included in the regression analysis**

- Designed analyses
	- Catchment area (km<sup>2</sup>)
	- **Mean annual runoff (I/s/km<sup>2</sup>)** runoff map of Norway
	- Maximum elevation (masl) DTEM25
	- Minimum elevation (masl) DTEM25
	- **Elevation gradient**
	- Landuse statistics Landuse grid from scale 1:50.000
		- Urbanised areas (%)
		- Agriculture areas (%)
		- Forested areas (%)
		- Bogs  $(\%)$
		- Mountainous areas (%)
		- Lake percentage (%)

### **The catchment characteristics included in the regression analysis**

- Capture cell value of existing grid or using standard grid analyses on grids
	- **Average annual temperature (** $\degree$ **C)**
	- **Average summer temperature**  $(°C)$
	- **Average winter temperature (** $\degree$ **C)**
	- Average precipitation (mm)
	- Summer precipitation (mm)
	- Winter precipitation (mm)

### **The catchment characteristics included in the regression analysis**

- Require pre-processing of data
	- Effective lake percentage (%)
- Require pre-processing of data and design
	- Length of main river (km)
	- River gradient (m/km)
	- River gradient excluding the 10 % lowest parts and the 15 % highest parts (1085 gradient) (m/km)
	- Catchment length
	- Catchment width
	- Catchment gradient

## **Calculate effective lake percentage**

- Area of the derived watershed
- Lake area and catchment area for all lakes in the derived watershed

 $\frac{1}{2}$  flow accumulation grid

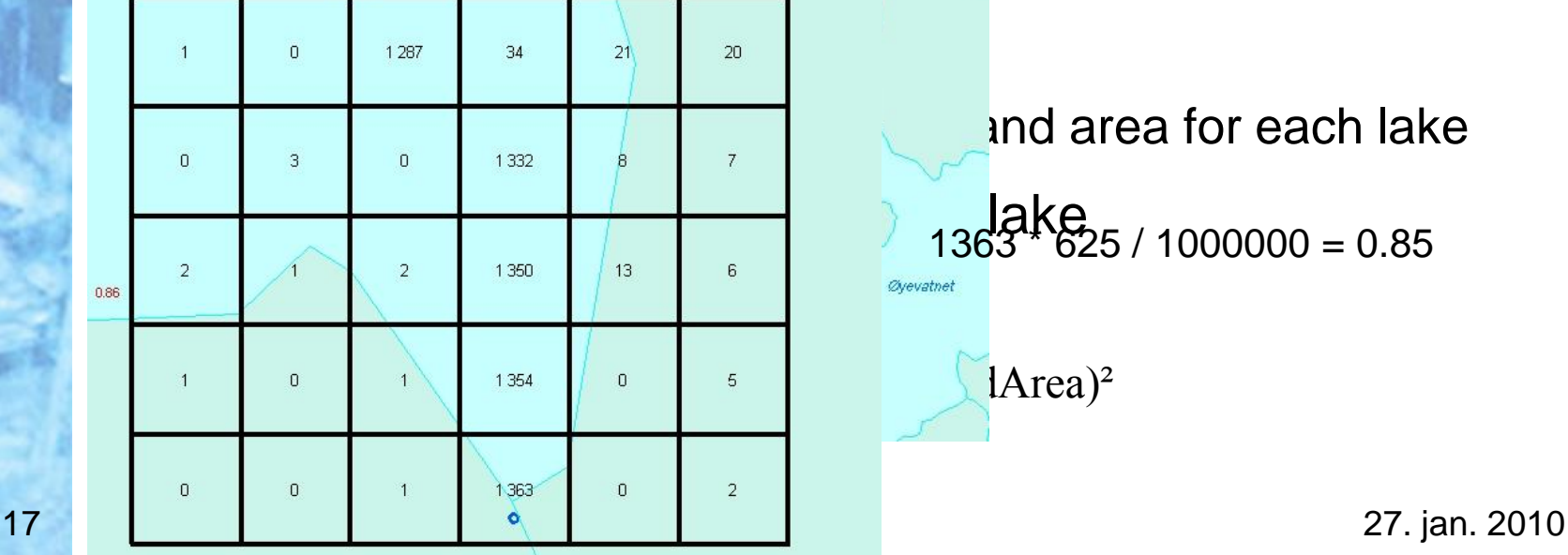

 $S_{\text{guevbdyn}}$   $\prod_{\alpha}$  area catchment are area catchment area catchment are all  $\sum_{\alpha}$  are all  $\sum_{\alpha}$ 

inside the lake the lake the lake the lake the lake the lake the lake the lake the lake the lake the lake the

Sandtigm

ind area for each lake  $1363''$  625 / 1000000 = 0.85 Øyevatnet

 $[Area]^2$ 

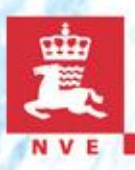

### **River length - and gradient**

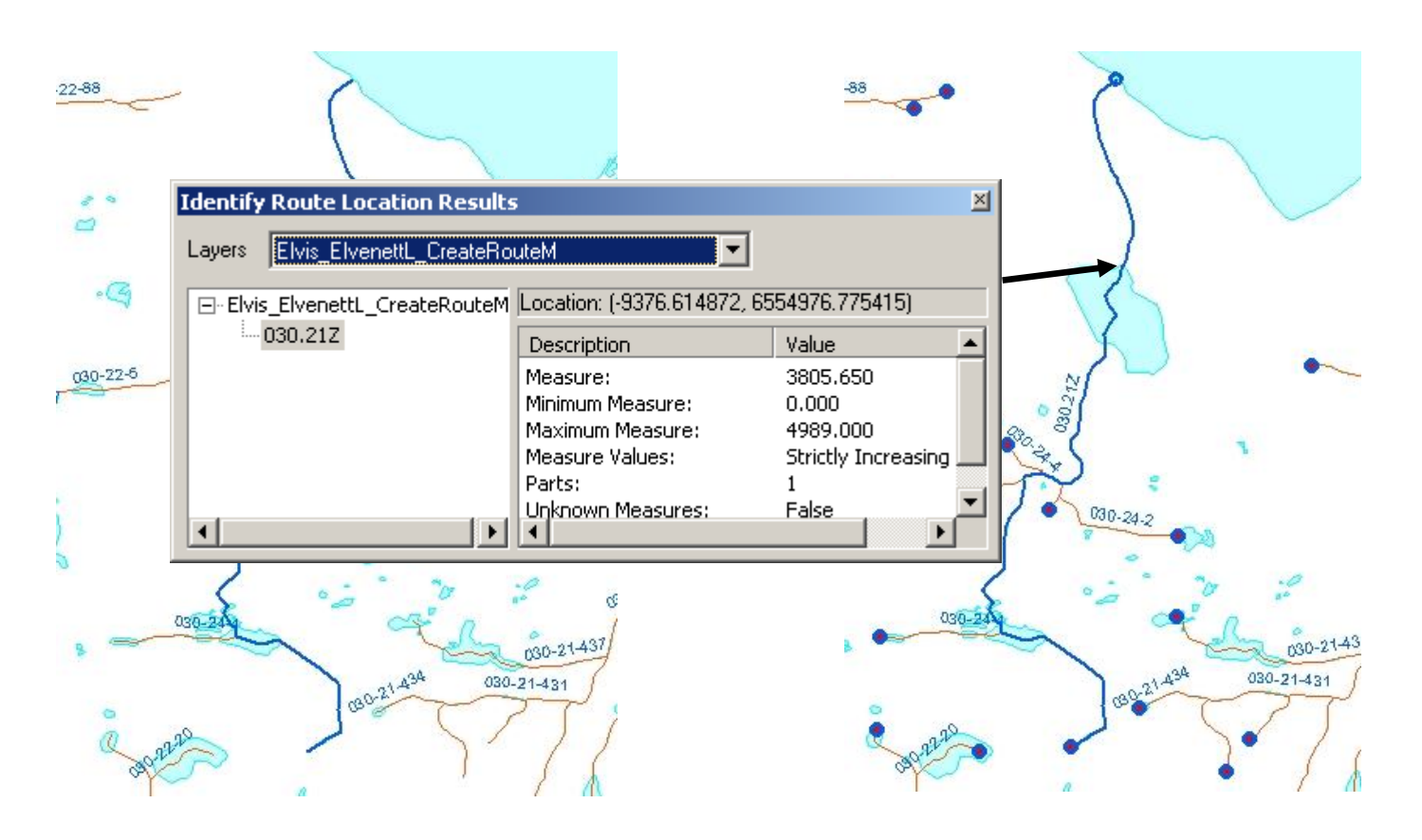

River in REGINE REGINE-number - 024.15Z Rest rivers – random number

Create route Calibrate route measure 0 at top Length route measure at end

18 27. jan. 2010

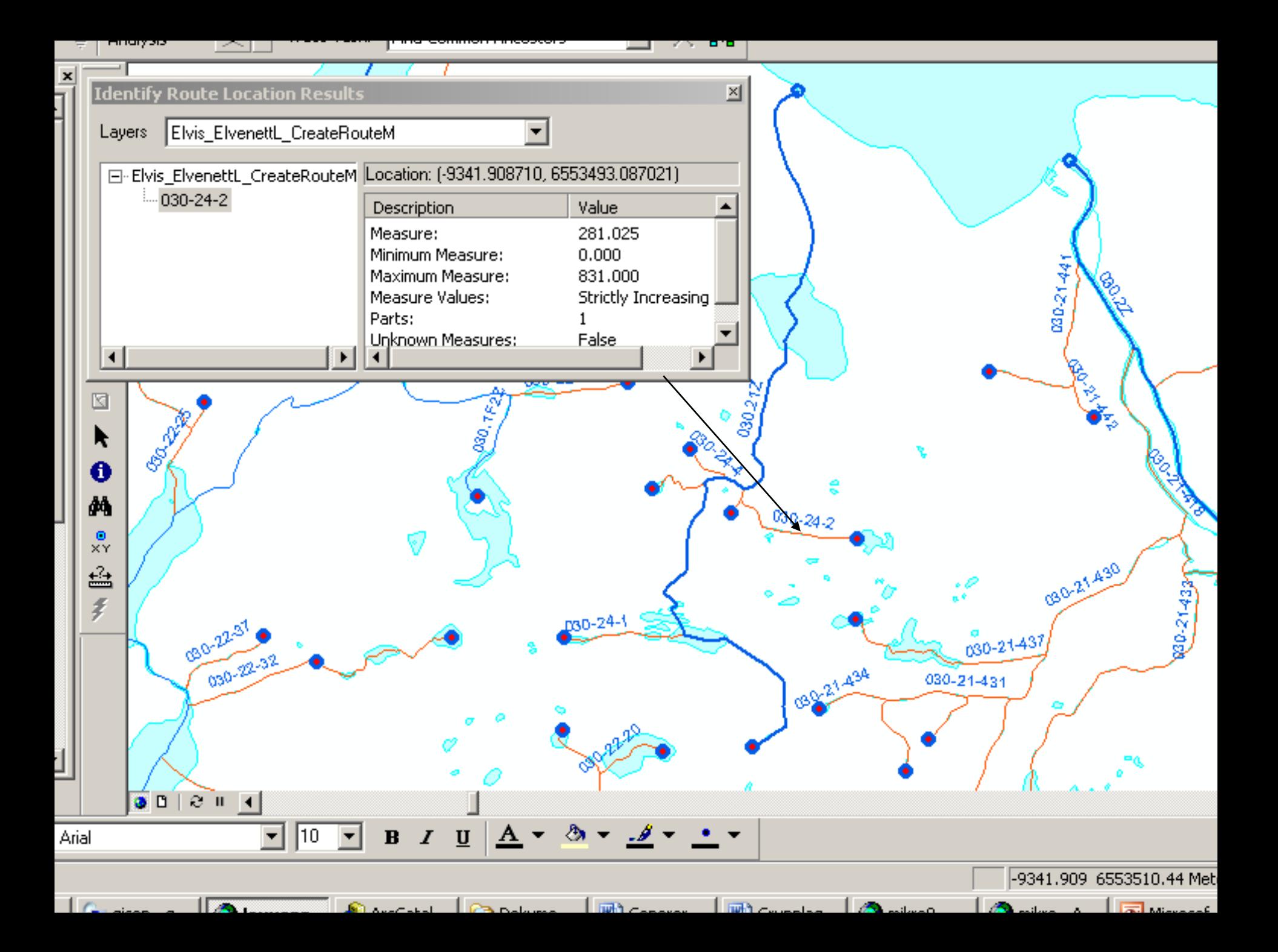

# **River gradients**

- Cell value from DTEM is the chosen points elevation
- Top of each river are identified with route name and elevation is calculated from the DTEM

$$
S_T = (712.2 - 419) / 3.8 = 77
$$

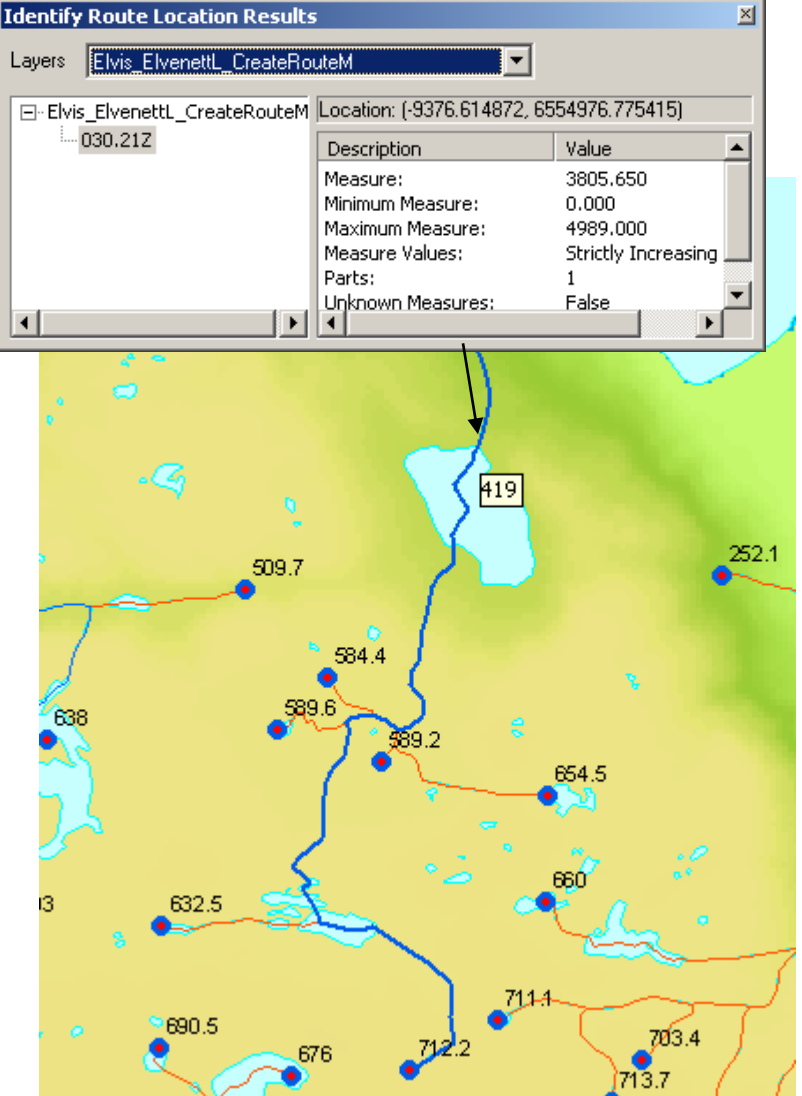

### ■1085 gradient) (m/km)

River gradient excluding the 10 % lowest parts and the 15 % highest parts (m/km)

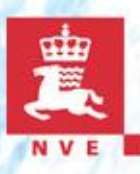

### **River - and catchment length**

- **River length** = distance to top of river from your point
	- measure at the chosen point
- **Catchment length** = distance from chosen point to most remote point on the watershed divide
	- Change watershed divide from line to points and measure the distance from all points to the chosen point. Use the point with largest distance

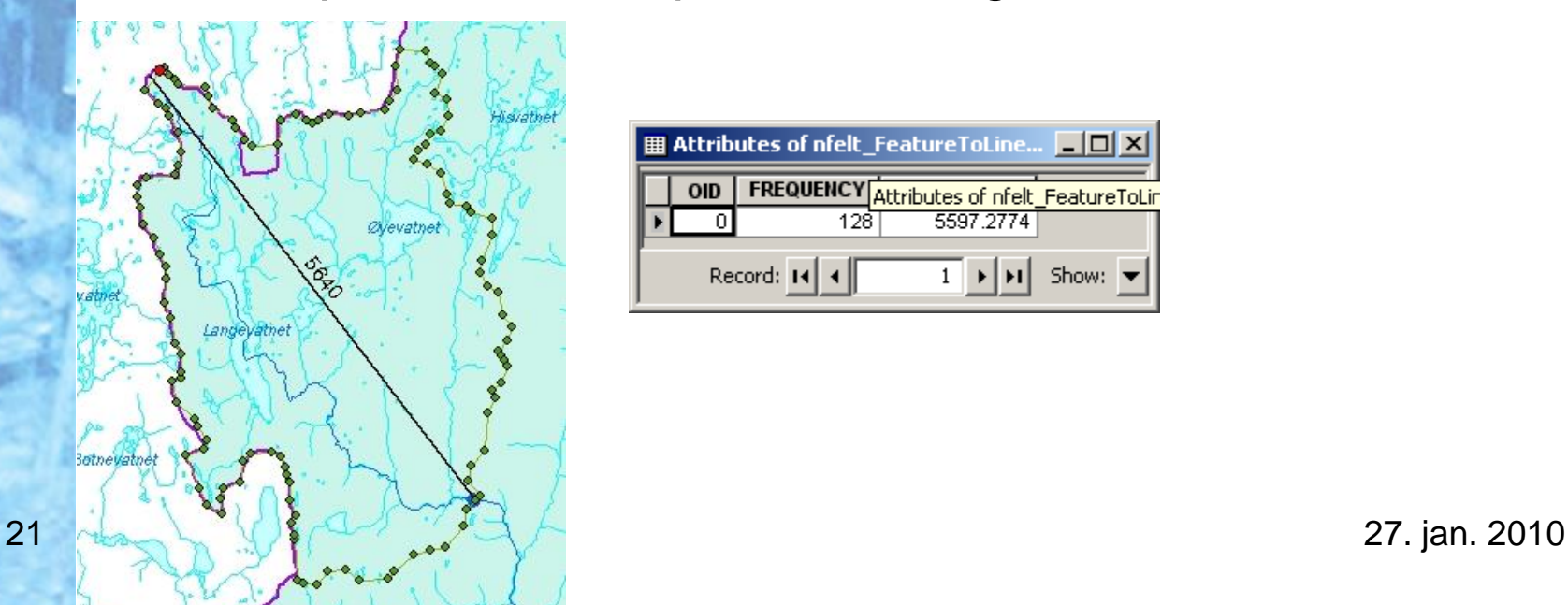

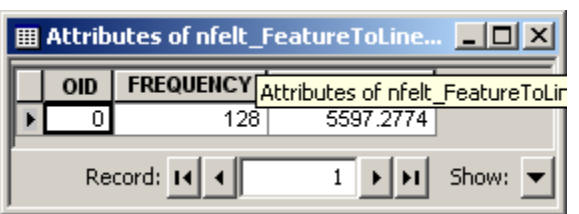

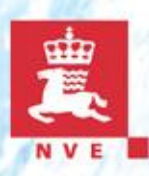

### **User interface**

- Web-application
- Map and application tools
	- ArcSDE
	- ArcGIS Server
	- ArcIMS
- Parameters from GIS are captured using webservices
- Regression models are defined in a windows application

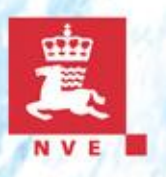

### **Conclusion**

- The results of the GIS analyses are very good
	- Require a number of national datasets
	- Creating flowdirection and flowaccumulaton with high accuracy enable us to generate watersheds to points and lakes
		- Require quality check of river network
	- River network transform to routes with zero measure at top

### **This takes time**

- Goal is to have 'ready to use' grids and other required datasets covering Norway by the end of 2010
- The calculated low flow indices +- 20 % uncertainty
	- Must be used with caution
- Results have multipurpose range of use

### Lavvannskart

### 00060250  $\leftarrow$ 30 Oppgaver Målestasjonssøk Stedsnavnsøk

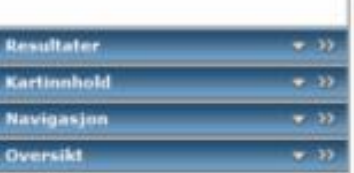

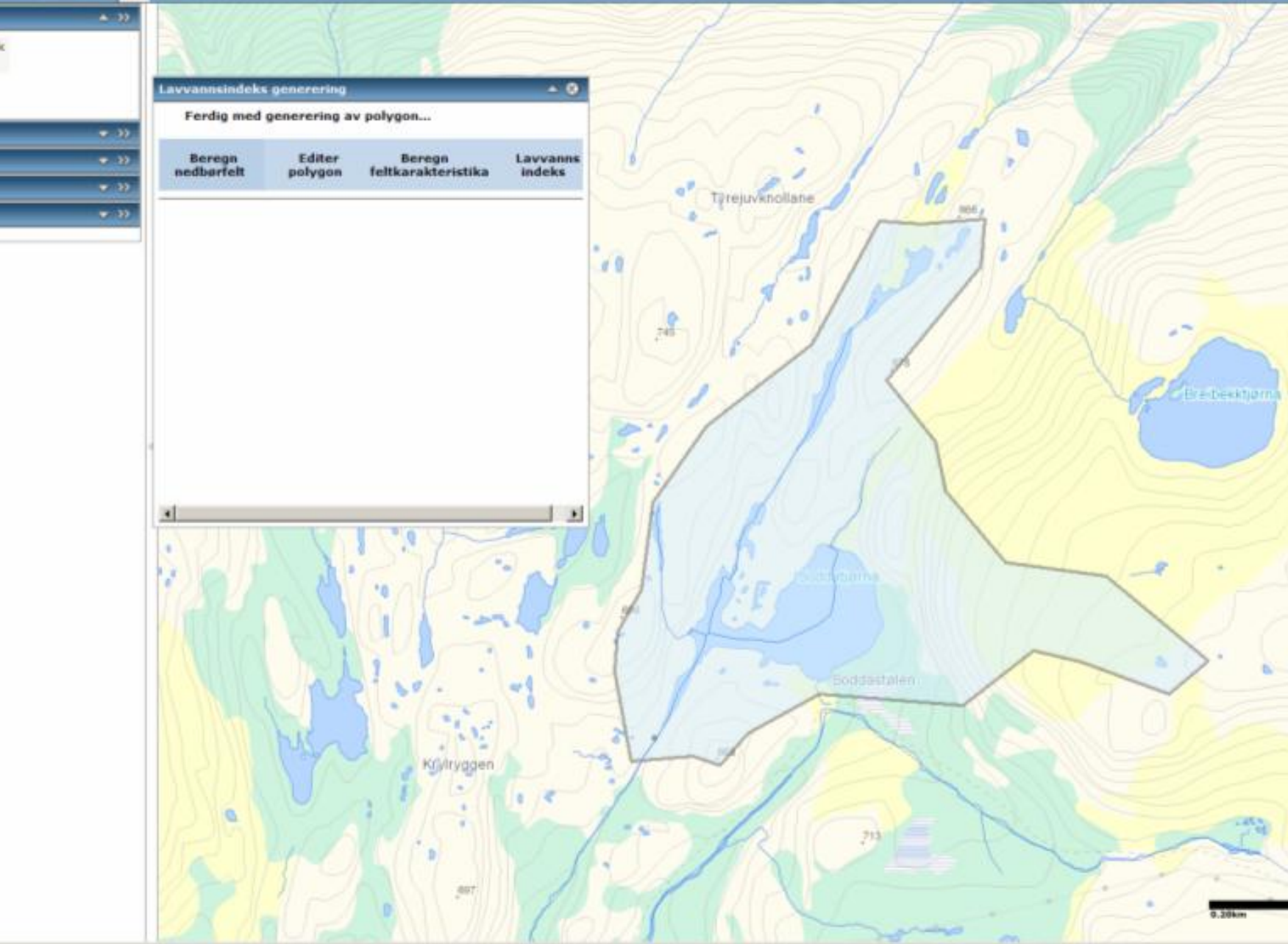

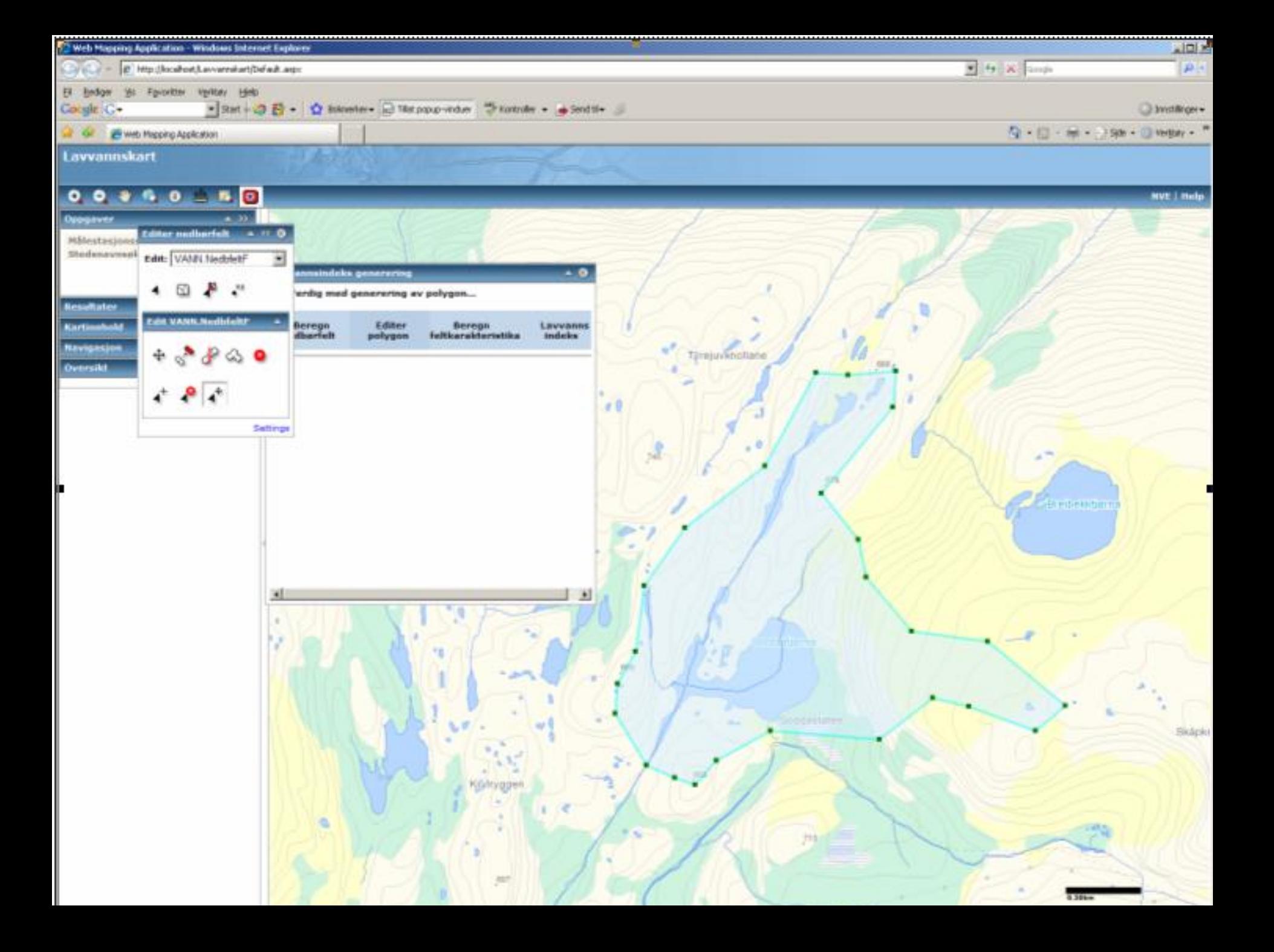

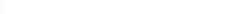

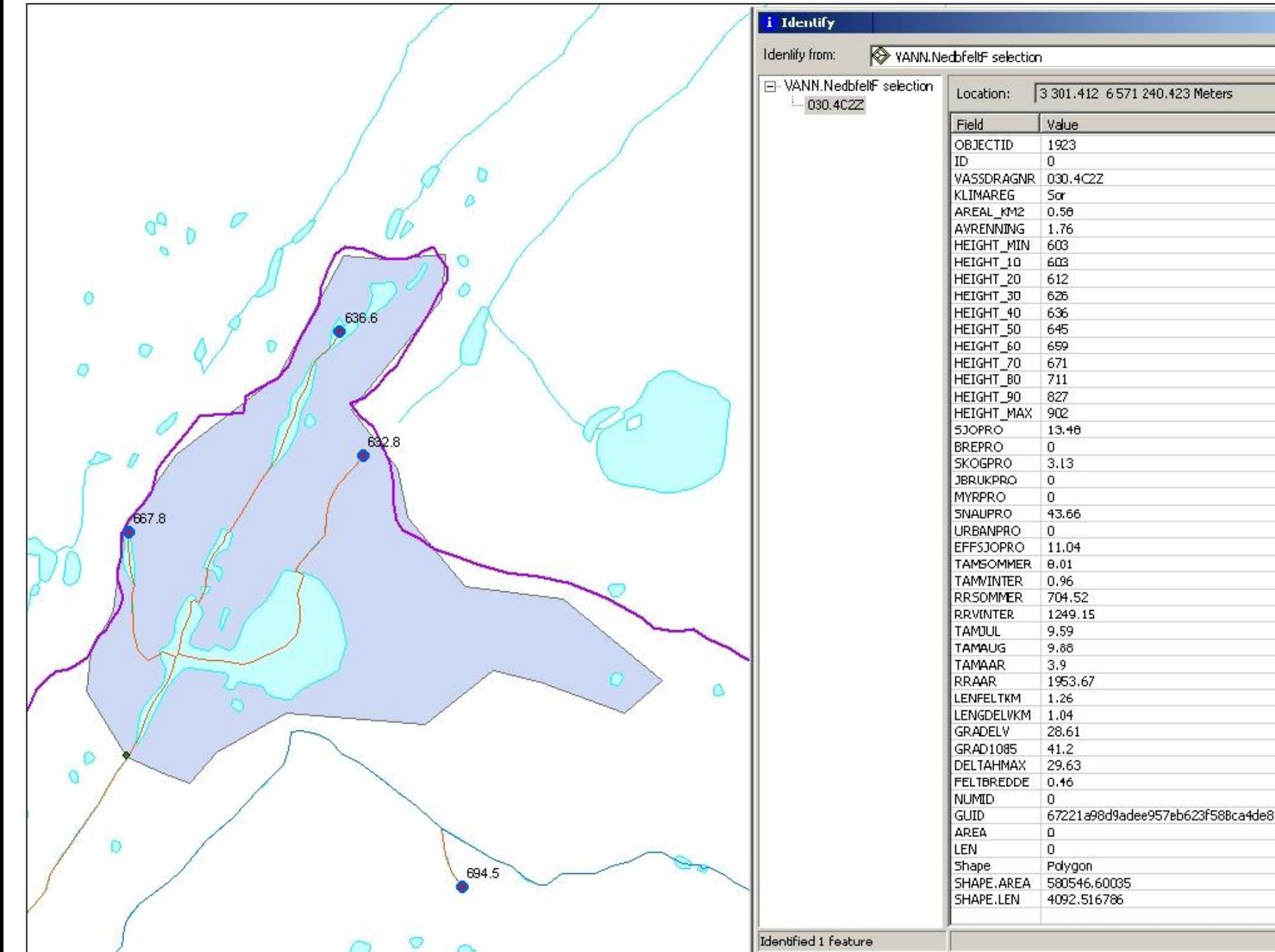

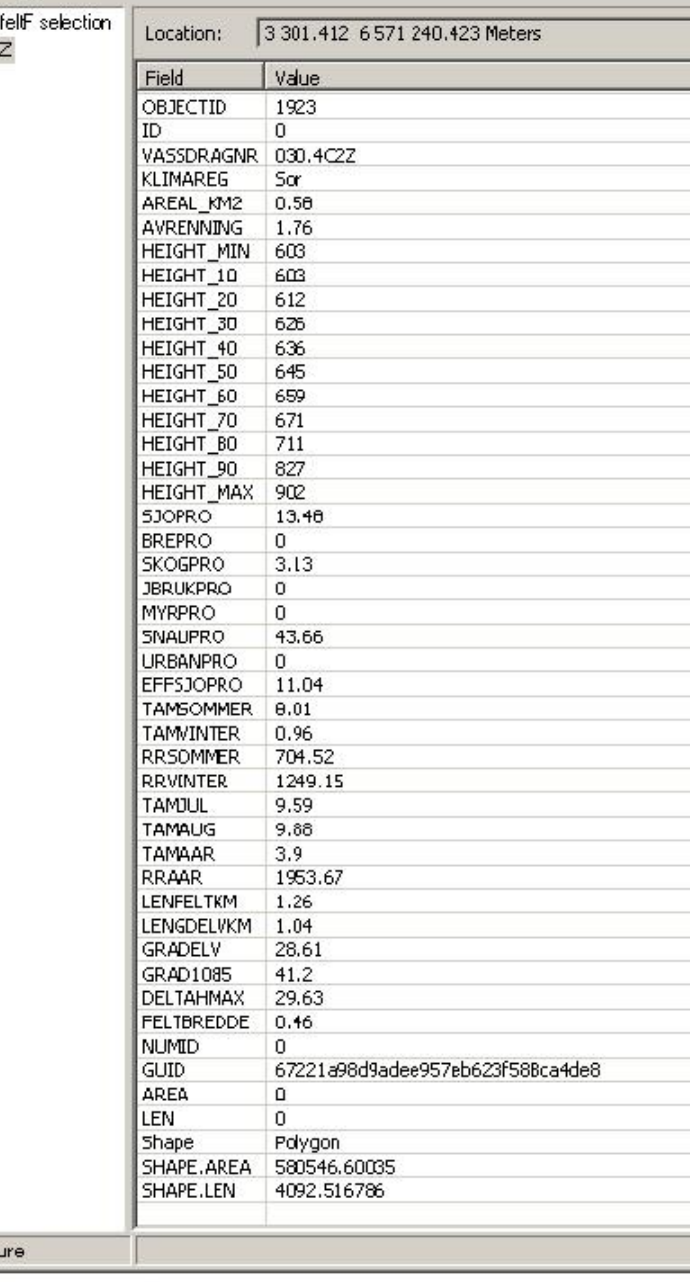

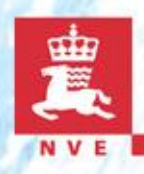

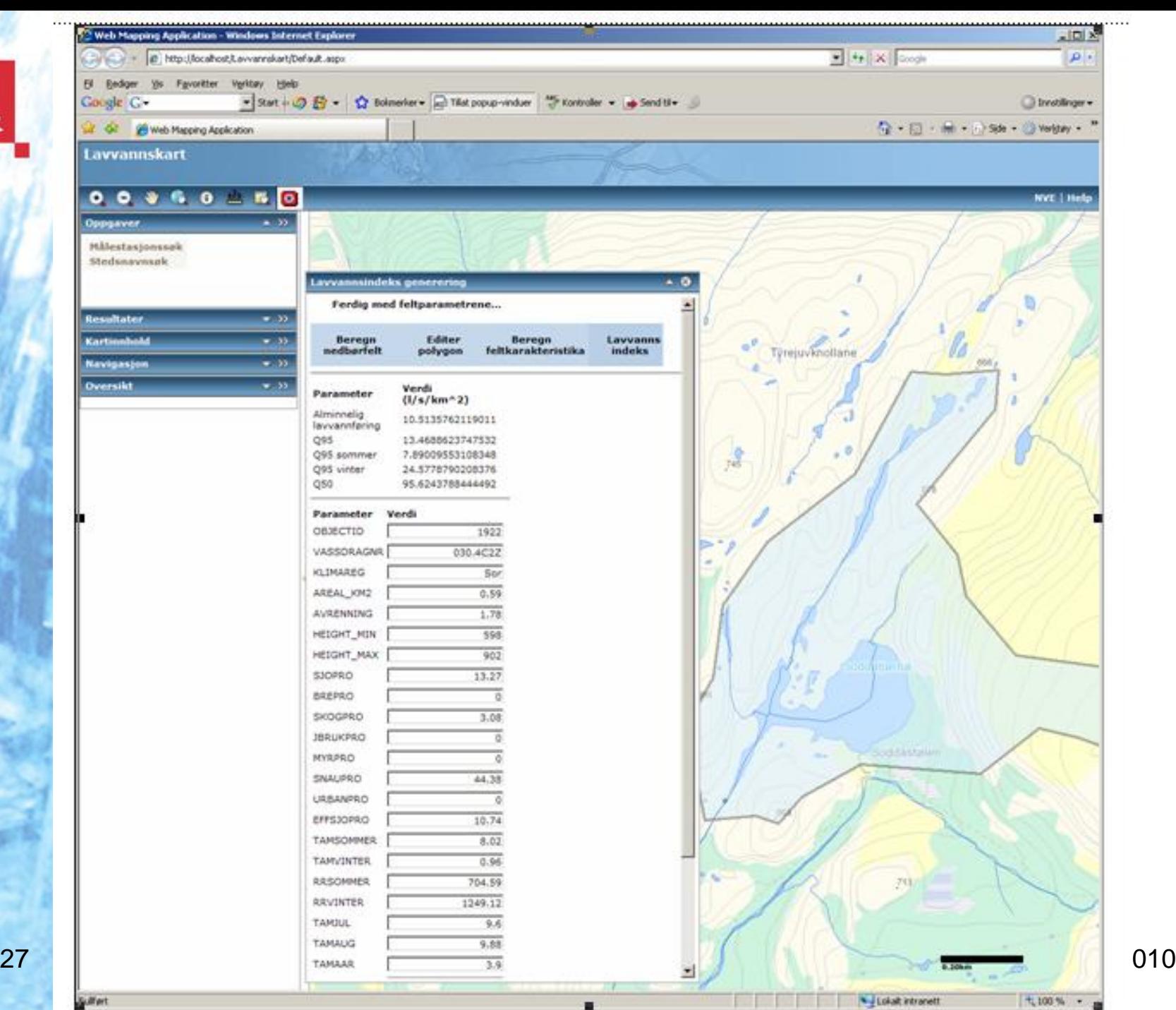

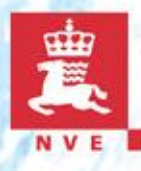

### **Calculate the potential for small hydro power plants**

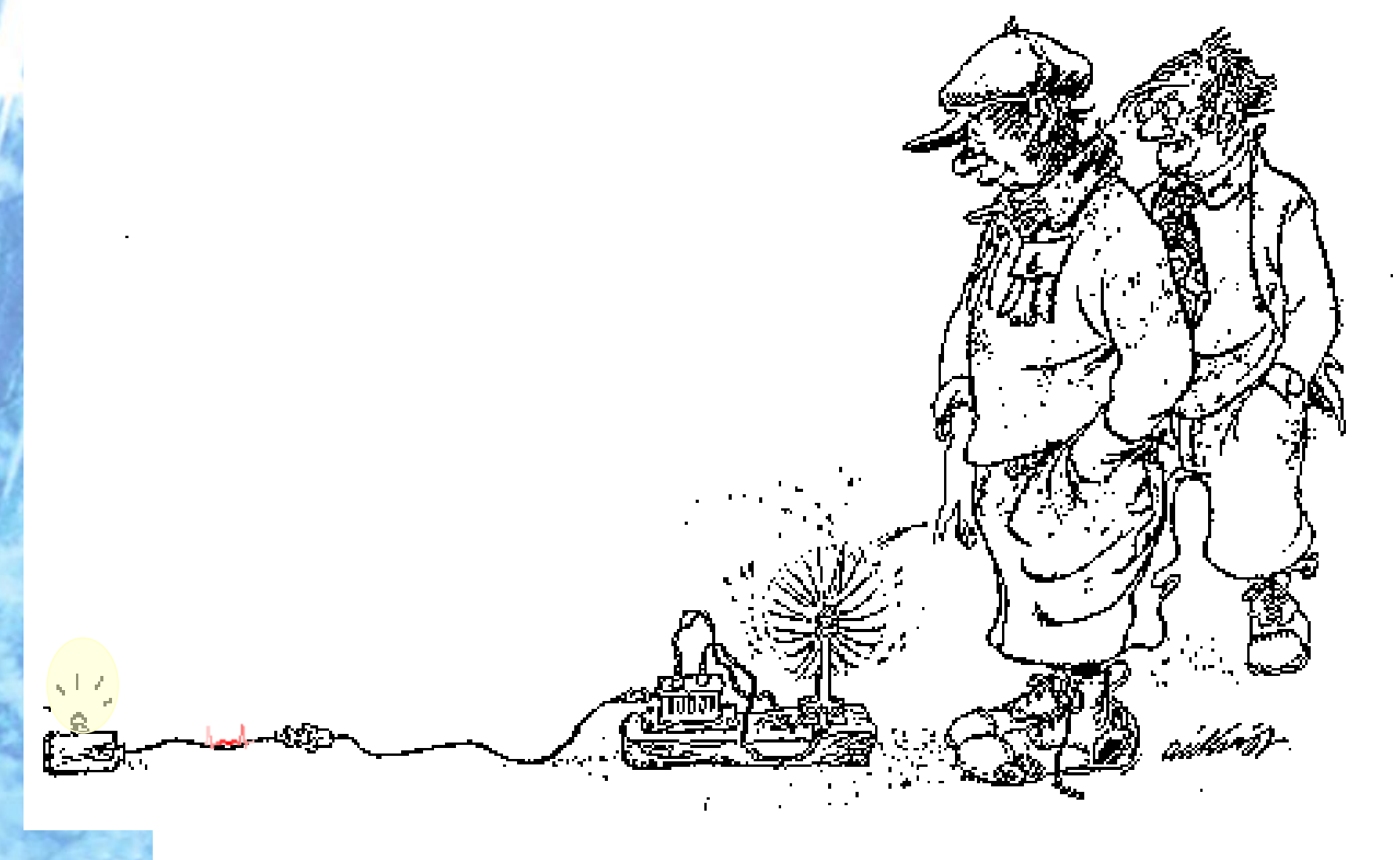

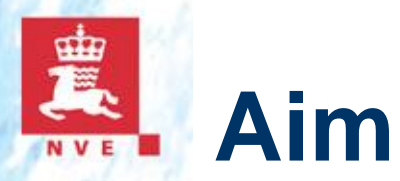

- Calculate small hydro plants energy potential
- **Rough estimate**
- Automatic using digital maps and GIS, manual correction
- RESULT: the theoretical potential for small hydro power plants .

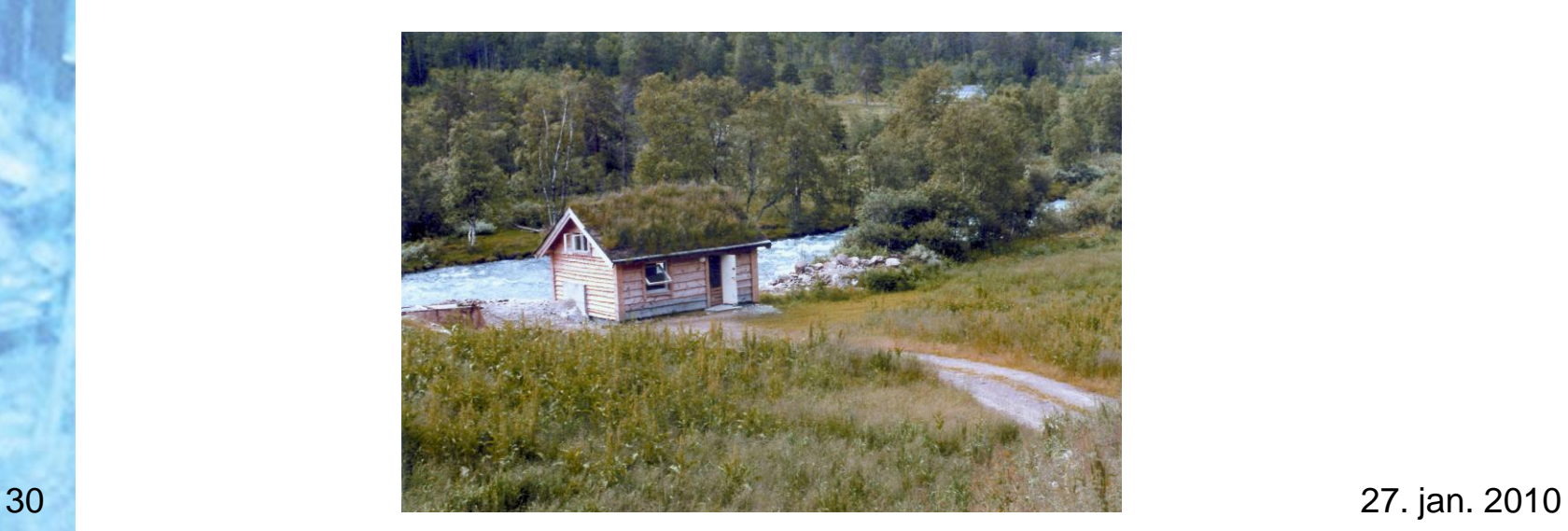

## **Steps in the Analysis**

- Pre-processing hydrological grid
	- Flow accumulation grid model the regulated rivers
	- Weight flow accumulation grid using runoff grid as weight
- Generate river network as 3D rivers
- Calculate distance to roads and power lines
- The analyses

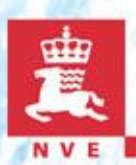

### **Derive runoff**

flow accumulation with runoff as a weight raster accumulated weight of all cells flowing into each down slope cell in the output raster.

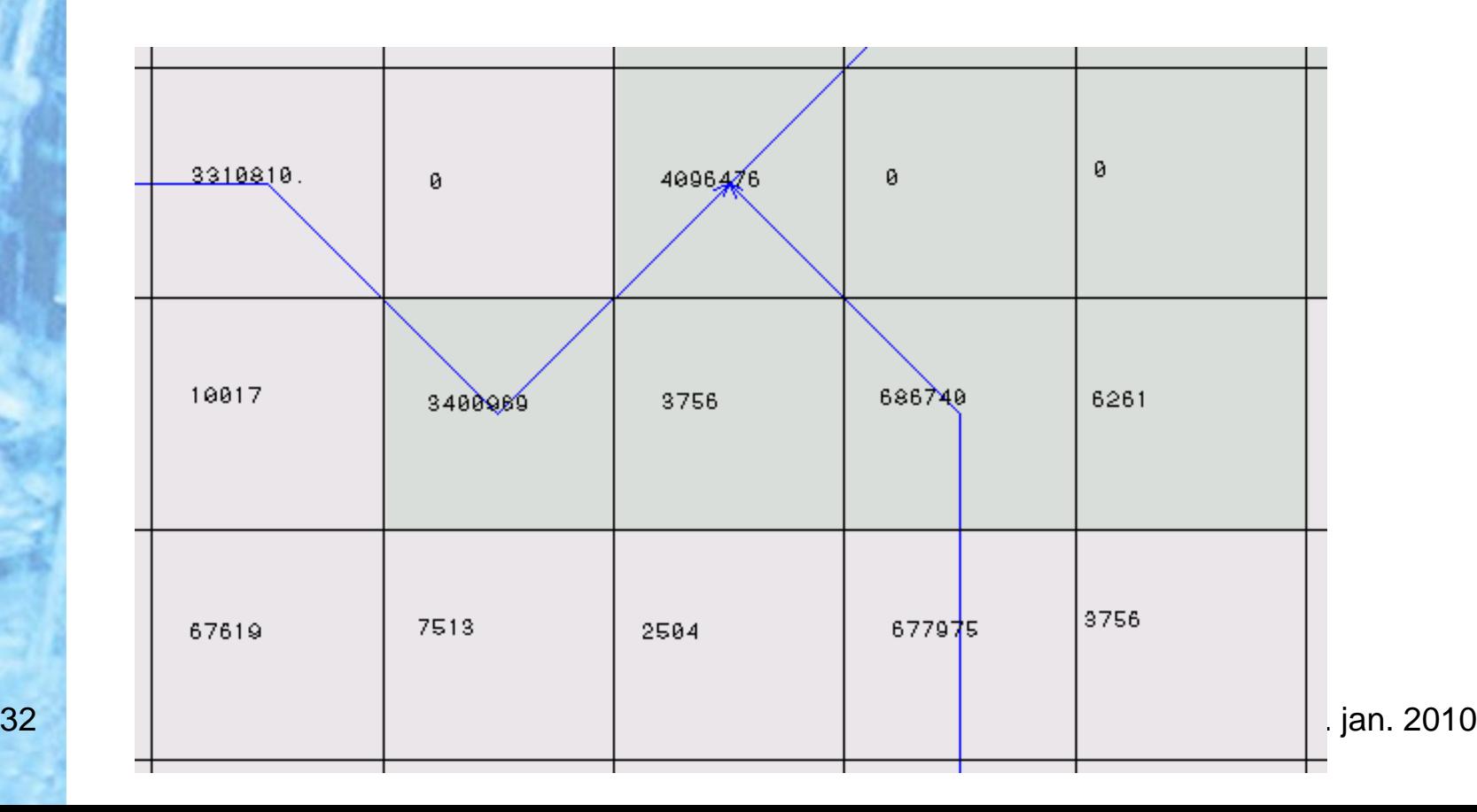

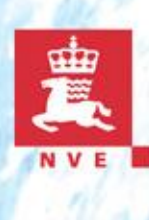

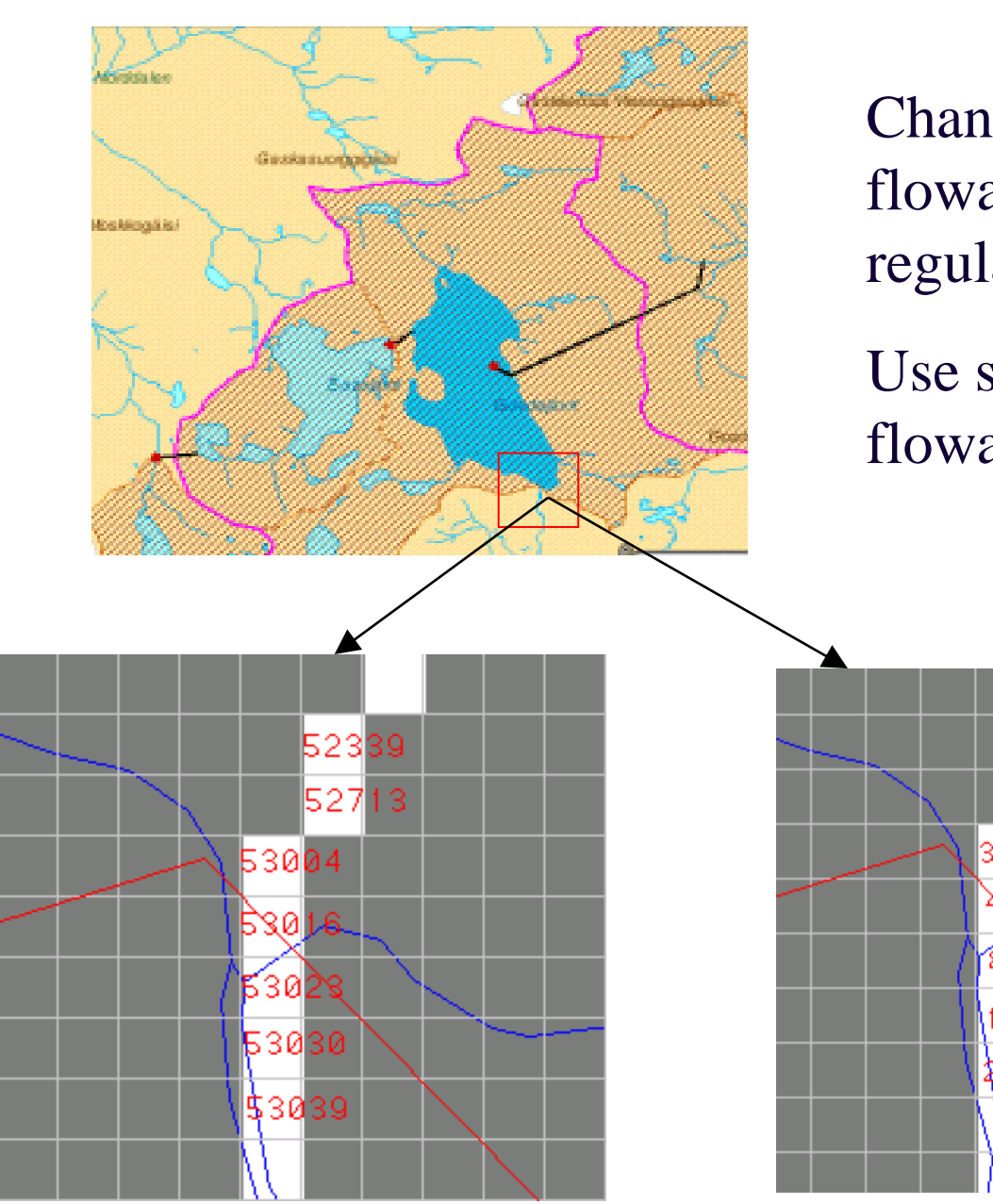

Change flowdir and flowacc for regulated rivers

Use setmask when flowacc is generated

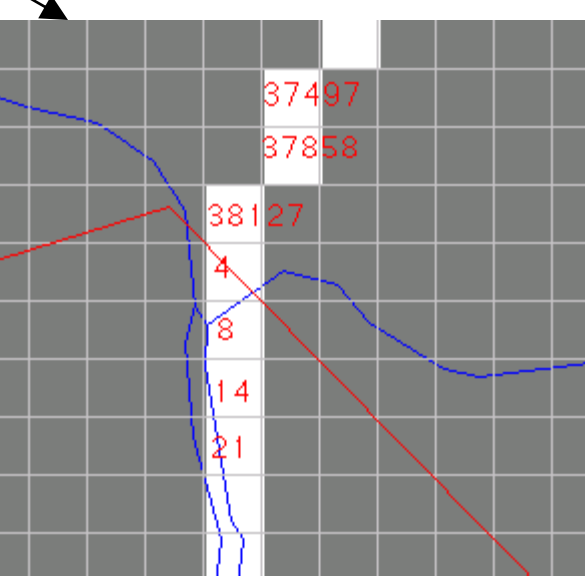

33 27. jan. 2010

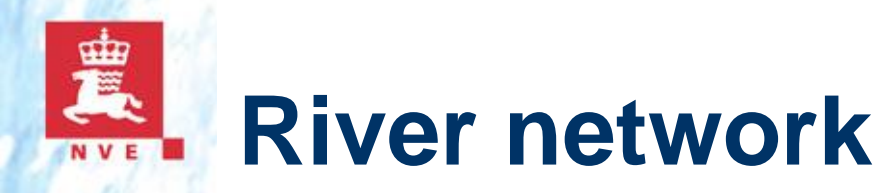

Erase centreline in lakes and generate new outlet points

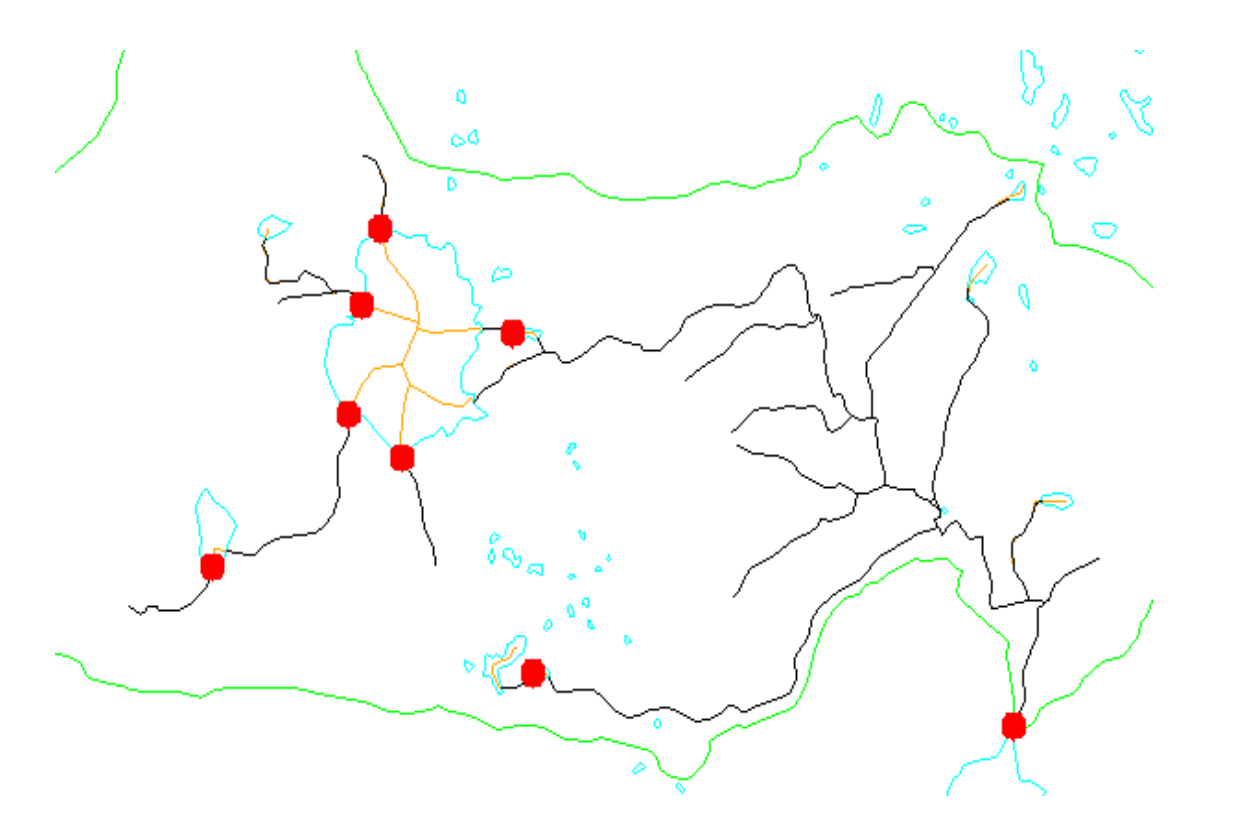

## **Steps in the analyse**

- Identify slope
	- Calculate longitude profile
	- Identify downfall with gradient  $> 1:25$
	- Find top and bottom of each slope
	- Calculate attribute to top of each slope
- Identify small hydro power plants which are within the conditions
- Calculate cost for each plant

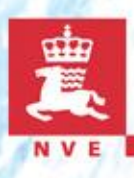

### **Calculate profile**

- Use "utility network analysis" to trace all rivers from outlet to top
	- Each trace longitude profile stored temporary
	- Dived profile in 50 meter sections – define point for each section (represent at top)
		- Attributes: difference of height, dH/dL.

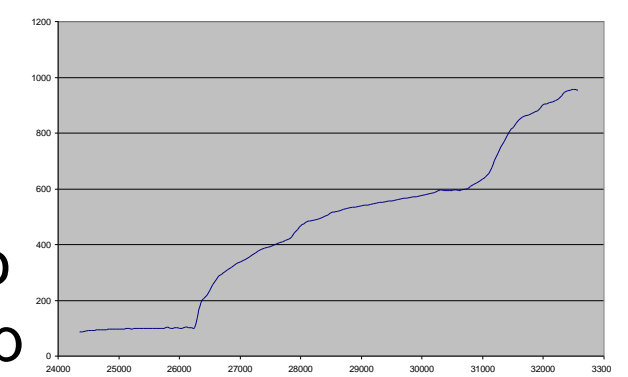

Elvenett

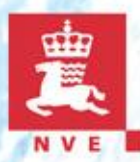

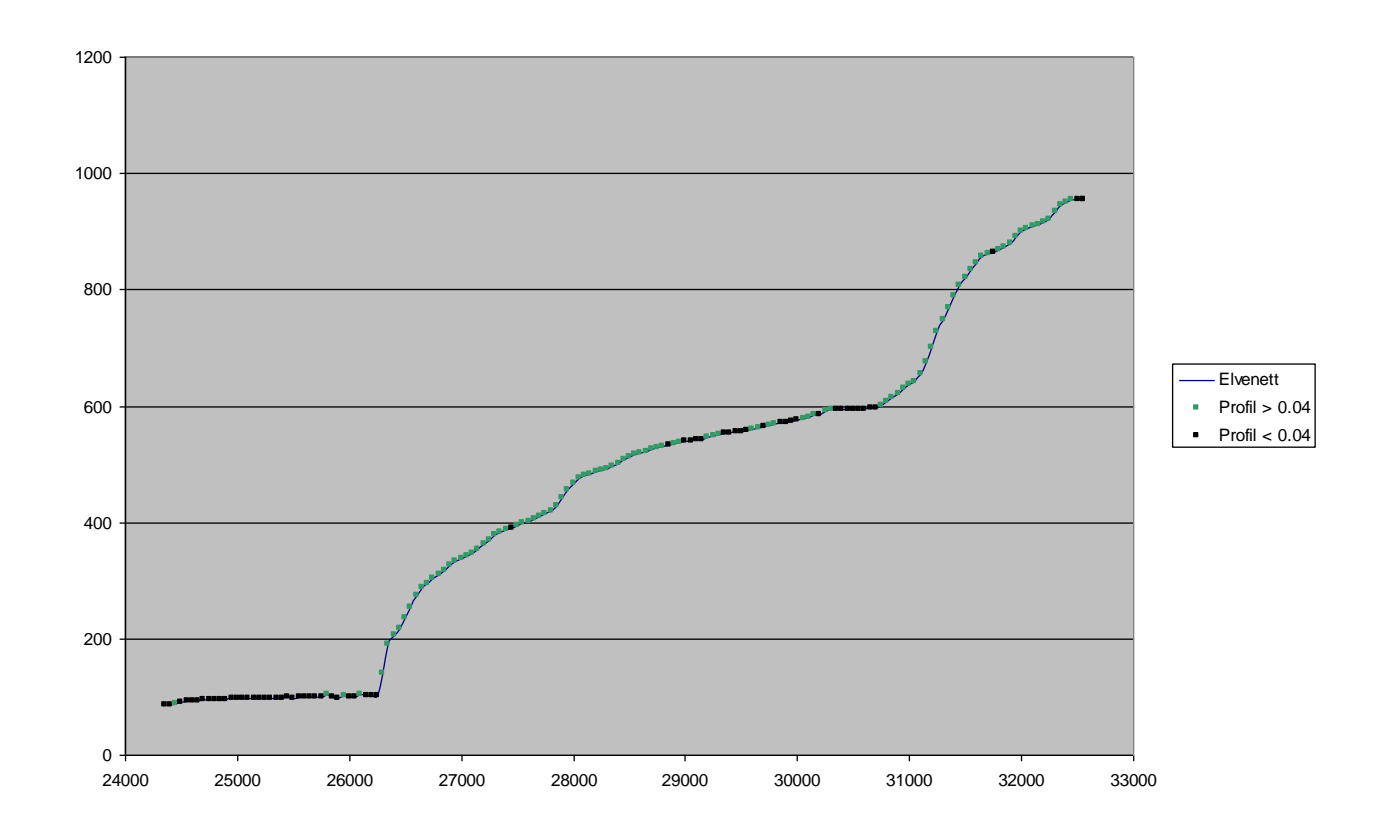

 $37$  27. jan. 2010 dH/dL for each 50 meter  $< 0.04$  - black vs. 1:25 > 0.04 - green

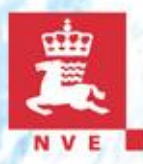

### **Identify downfall**

■ from outlet trace all profile points and start a slope where  $dH/dL > 0.04$  and end where  $dH/dL$  gets  $< 0.04$ .

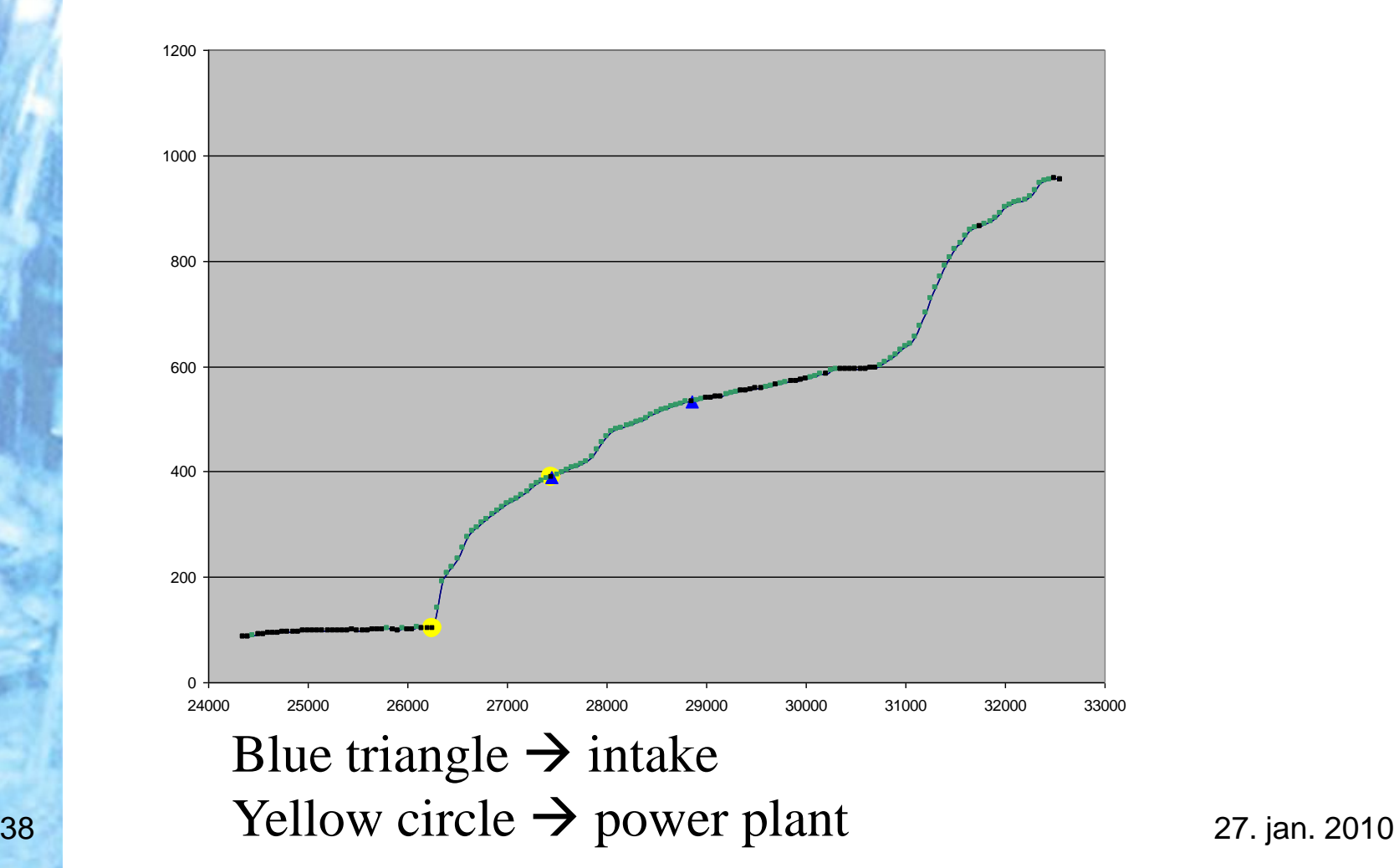

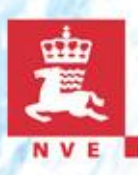

### **Calculate parameters at intake**

- Drainage area (flowacc)
- Runoff (flowacc weighted with runoff grid)
- Total difference of height

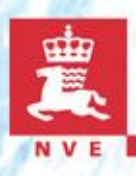

### **Conditions**

- All rivers with downfall down to 1:25
- Relevant elevation limits (H) is 10 m 600 m.
- Runoff 0.05 m<sup>3</sup>/s  $-$  25 m<sup>3</sup>/s
- The turbine's maximum useable flow - $(Q) = 1.5 \times Q_{av}$  (average runoff).
- Installed power  $N = 8.0 \times Q \times H$
- Installed power limits 50 kW-10000 kW.
- Production 70 % of water can be used
- Production =  $8.0 \times$  (Volume pr year)  $\times$  0.7  $\times$  H  $\times$  / 3600
- 40 **Erase plants outside defined limitations** 27. jan. 2010

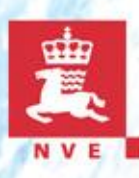

## Cost accounting

- Formula developed for small hydro plants
- Calculated based on
	- Elevation
	- Length of pipeline
	- Maximum useable flow
	- Distance to roads and transmission lines
	- Power

## **Results from the 2004 analysis**

- Hydro power plans, intake and tunnels information
	- Capacity- and cost
	- Catchment and municipality
	- Protected areas
	- Control status build, planned, wrong
- Unique identification of power plants
	- 45529 total
	- $18637 < 5$  NOK manually checked
	- 12871 outside restriction areas
	- 9467 accepted
		- $4128 < 3$  NOK
		- 5339 3- 5 NOK

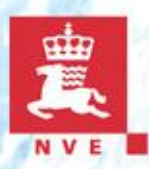

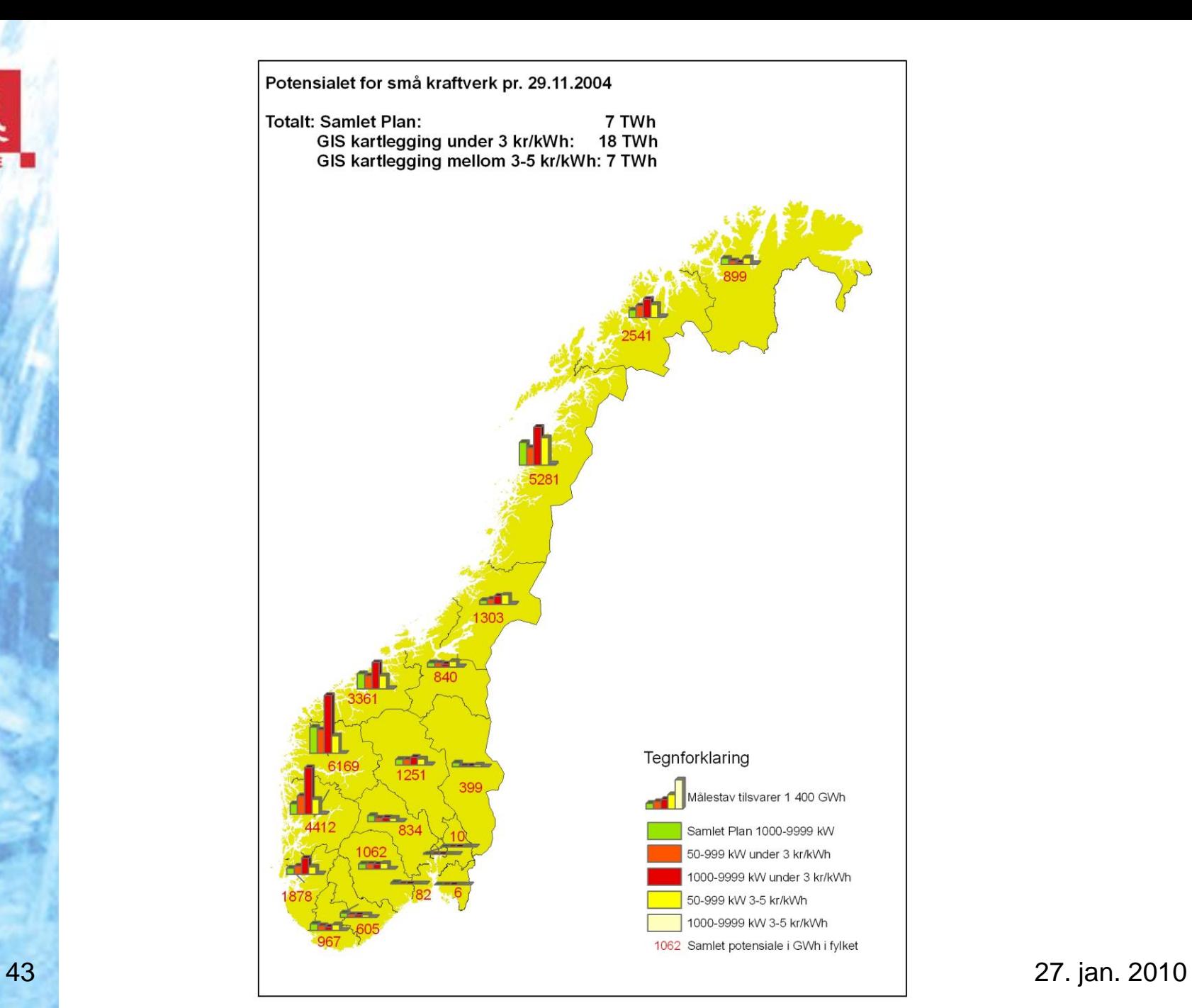

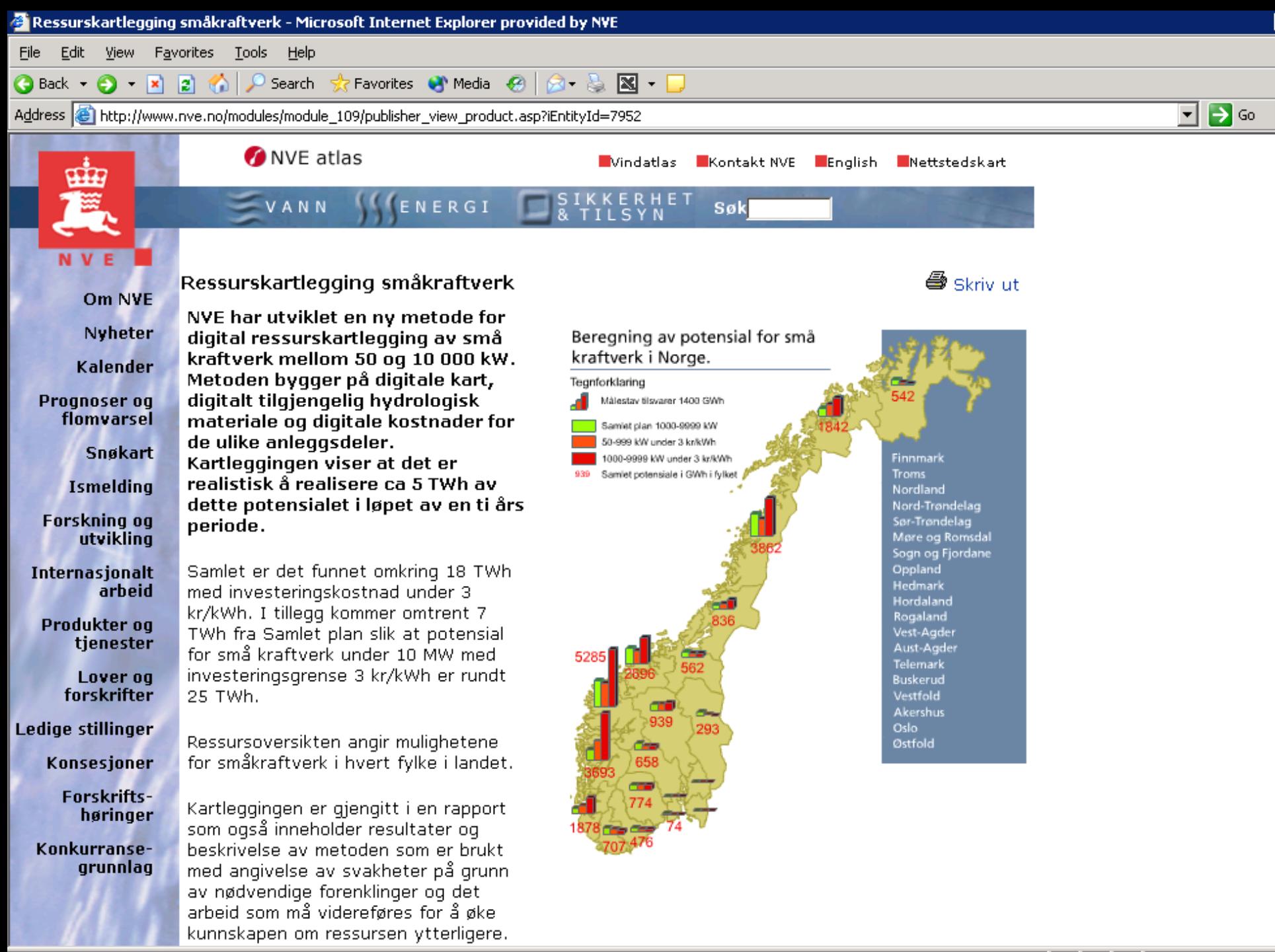

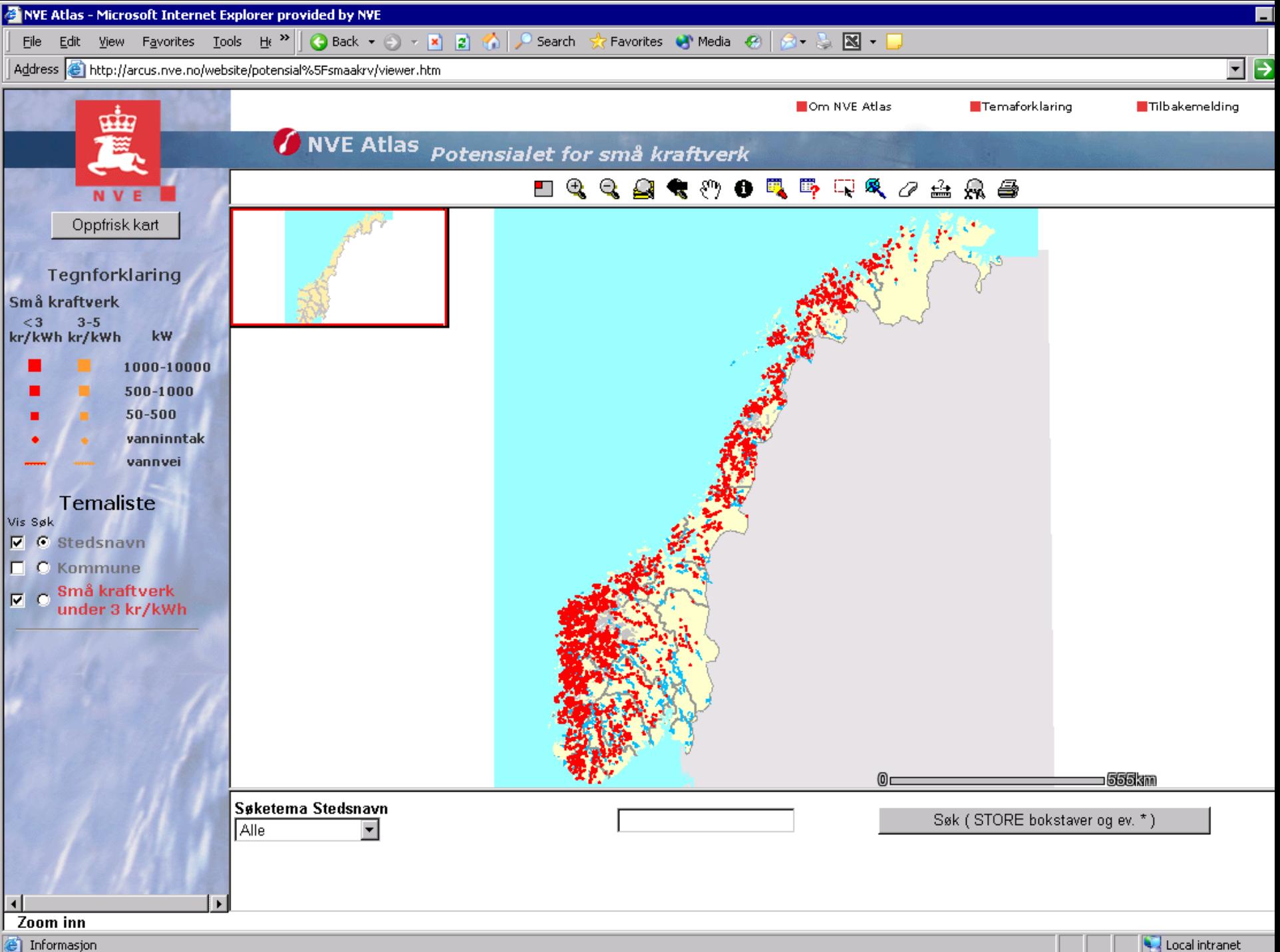

e) Informasjon

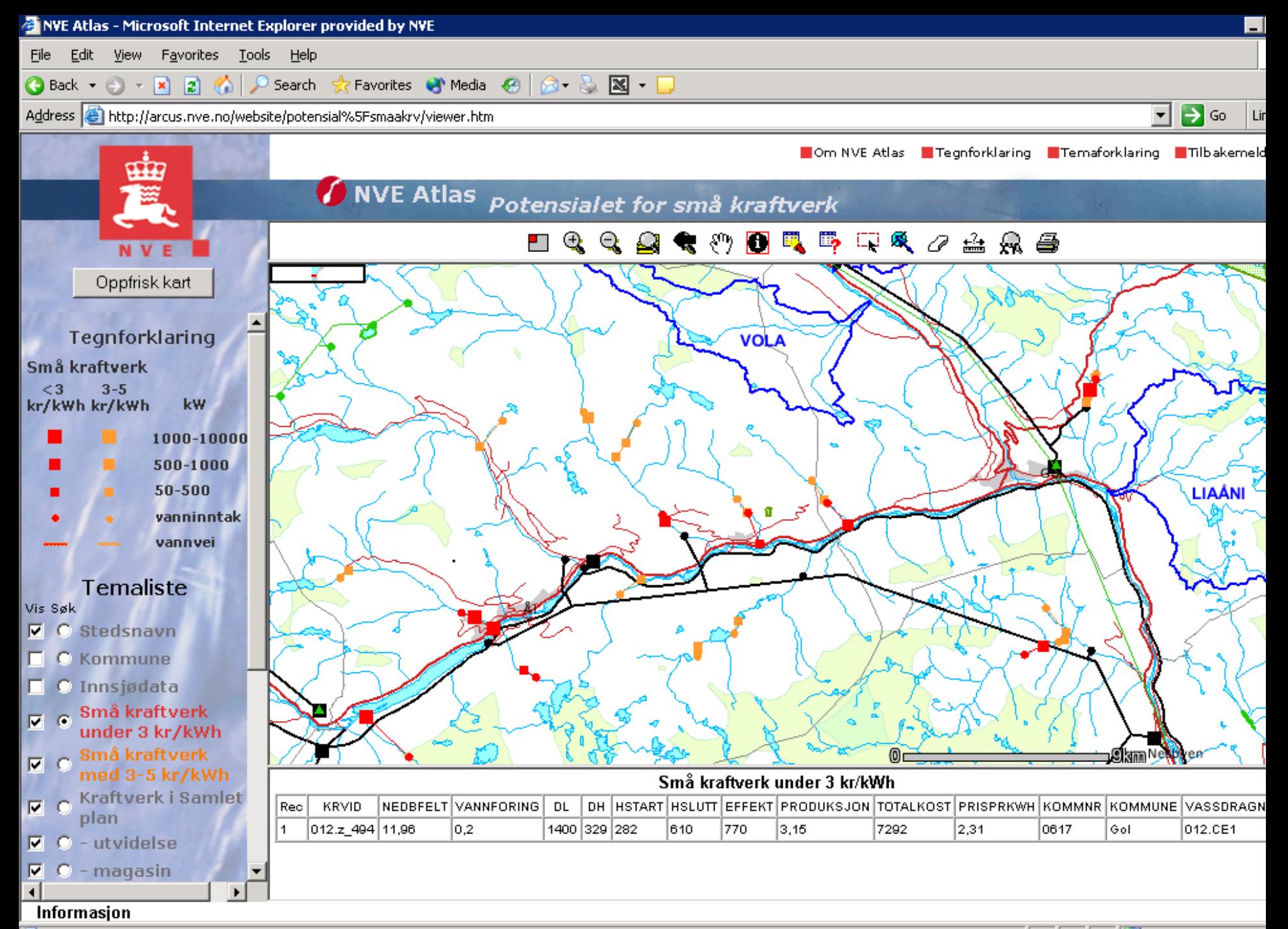

### Map: 180956.19, 6739924.17 -- Image: 802, 254 -- ScaleFactor: 54.97541026285382

Local intranet

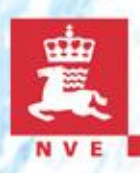

### **New analyse from 2007 Improved datasets**

- Improved flow direction and flow accumulation grid
	- Low flow index map project
	- Include runoff from Sweden and Finland
- New cost functions
- Erase transmission lines with high voltage from dataset
- Distance to roads calculated as shortest distance from power plant to the nearest road when lakes and steep areas area excluded. (In 2004 straight lines where used)

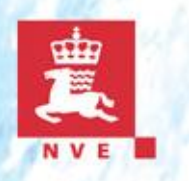

### **New method**

- Identify location of intake and power plant depending of maximum effect
	- In 2004 if discharge at top of head where too small, no power plant identified
	- $\blacksquare$  In 2008 program loop to find the optimal location
- power plant

Developed and interactive method where the user can located one plant and several interval interval interval interval interval interval interval interval interval interval interval interval interval interval interval interval interval interval interval interval interval interval in

# **Preliminary results**

- 4 basins run with the new method
- Used distance to road as straight line
- Type of slope influence the cost and often the total cost has increased for steep slopes.
- More power plants have been identified due to search for optimal effect, but in some places too many plants in a row

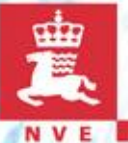

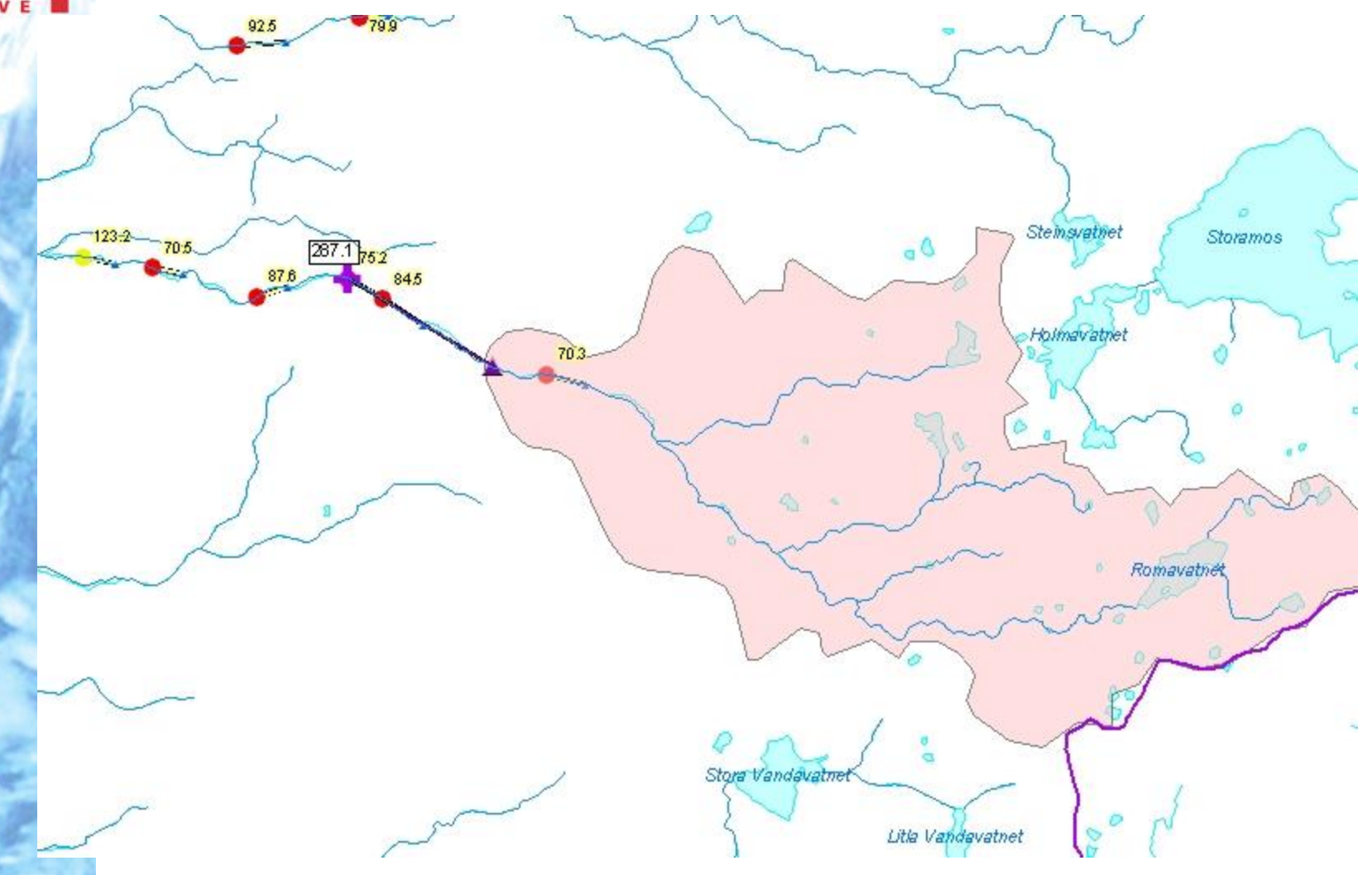

# **Preliminary results**

- 4 basins run with the new method
- Used distance to road as straight line
- Type of slope influence the cost and often the total cost has increased for steep slopes.
- More power plants have been identified due to search for optimal effect, but in some places too many plants in a row
- More correct results improved datasets

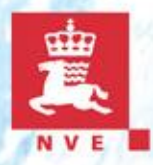

Result 2004 Result 2007

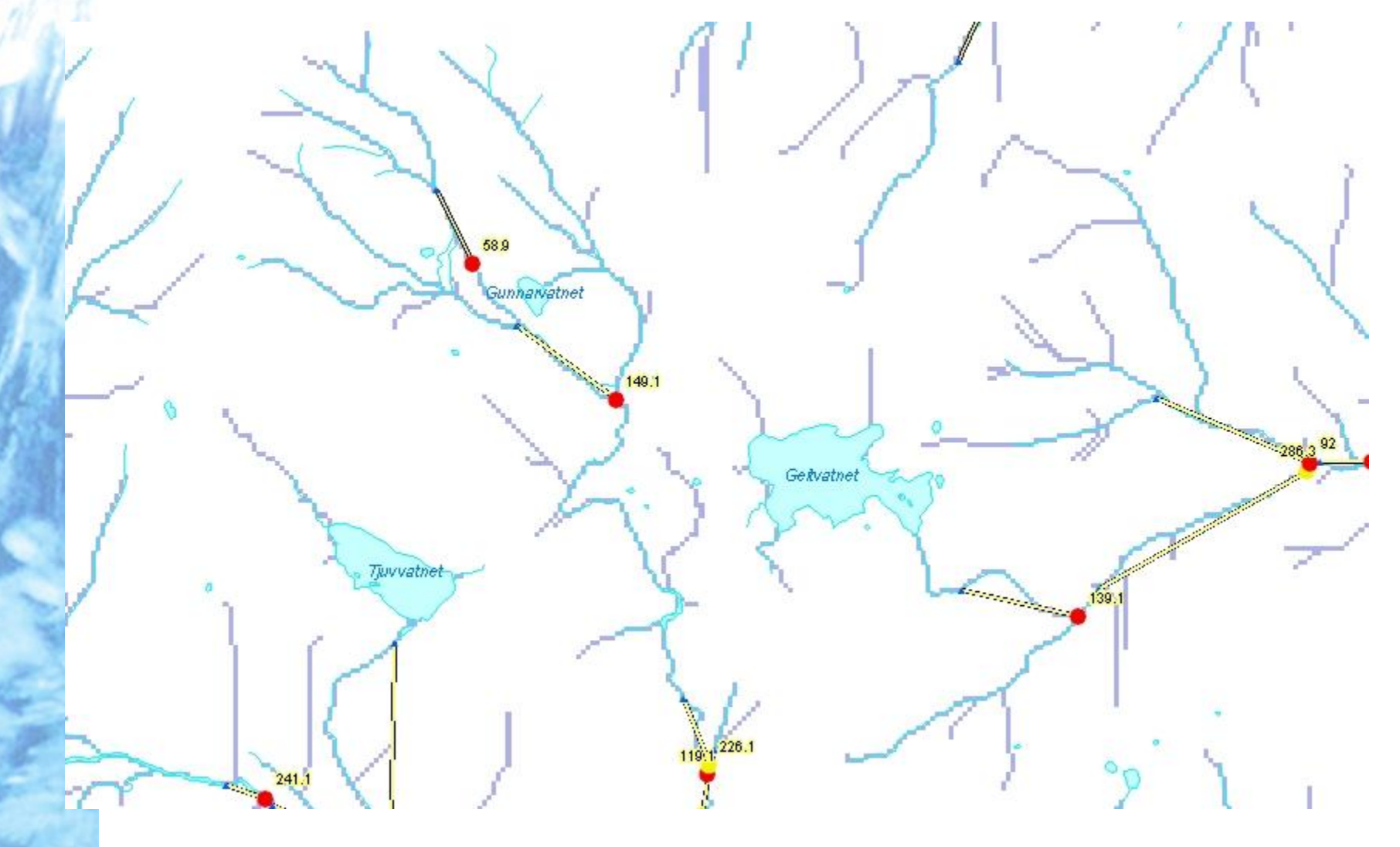

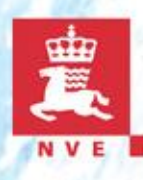

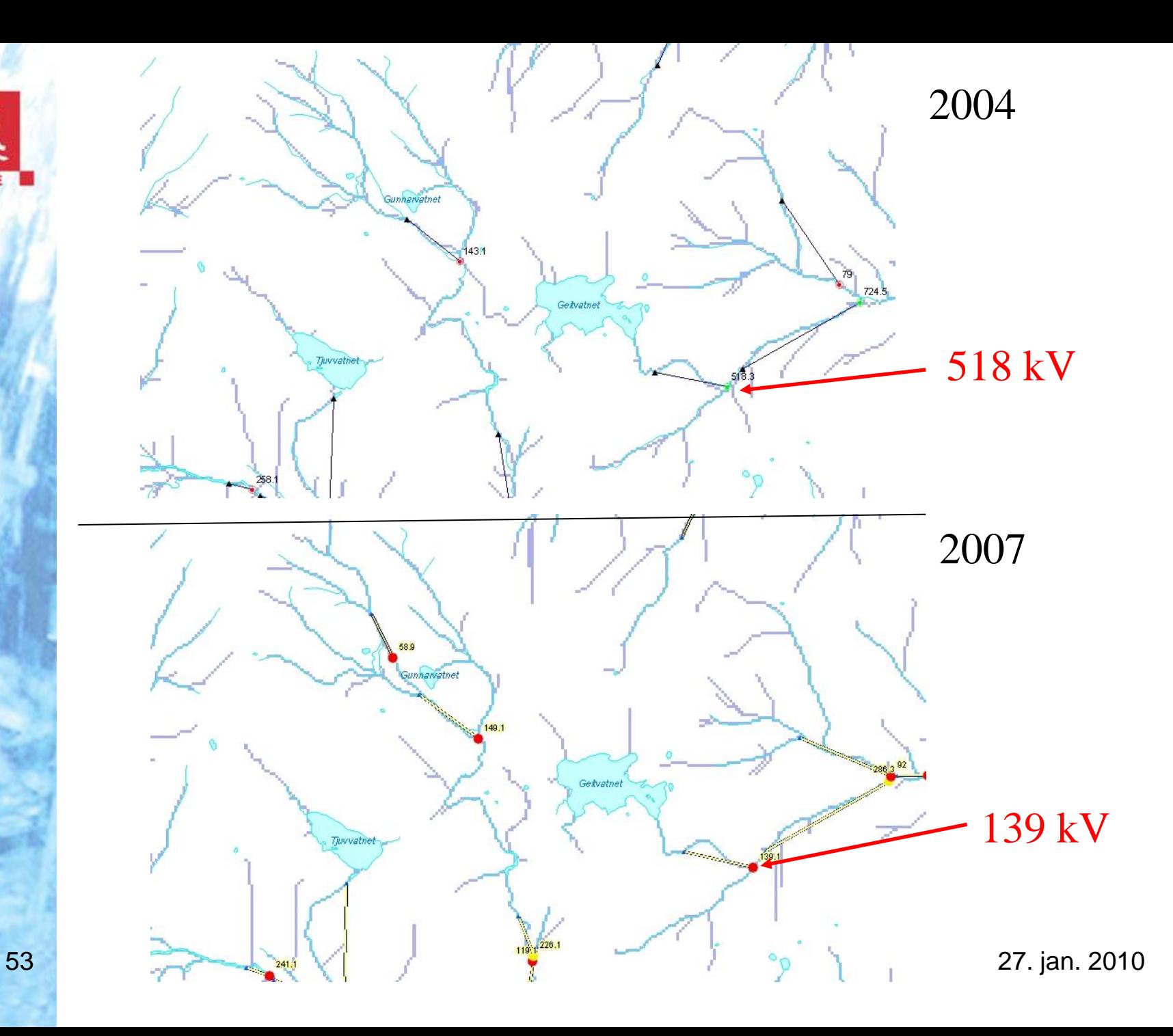

## **Preliminary results**

- 4 basins run with the new method
- Used distance to road as straight line
- Type of slope influence the cost and often the total cost has increased for steep slopes.
- More power plants have been identified due to search for optimal effect, but in some places too many plants in a row
- More correct results
- Possible new national mapping, but first e few more basins will be run as a test

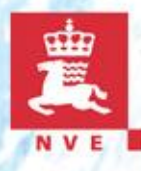

### **Calculate the potential for small hydro power plants**

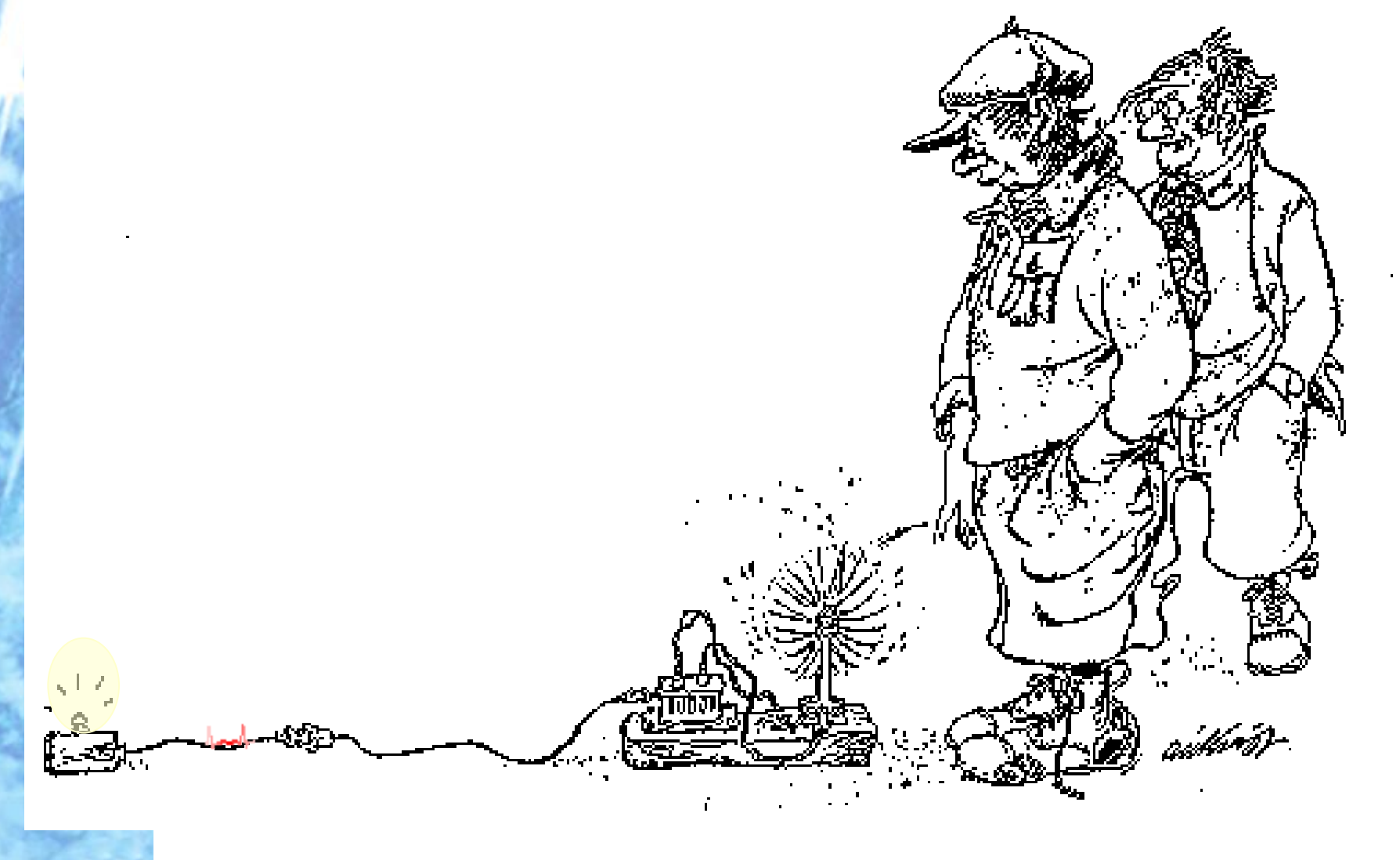